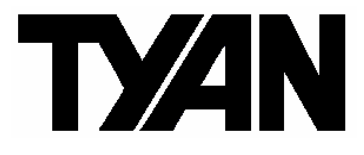

**Tempest i5100X /// S5375** 

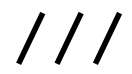

Version 1.1

### **Copyright**

Copyright © TYAN Computer Corporation, 2007. All rights reserved. No part of this manual may be reproduced or translated without prior written consent from TYAN Computer Corp.

### **Trademark**

All registered and unregistered trademarks and company names contained in this manual are property of their respective owners including, but not limited to the following.

TYAN, Tempest i5100X are trademarks of TYAN Computer Corporation. Intel® 5100/5200/5400 Series and combinations thereof are trademarks of Intel Corporation.

AMI, AMI BIOS are trademarks of AMI Technologies.

Microsoft, Windows are trademarks of Microsoft Corporation.

SuSE is a trademark of Novell.

IBM, PC, AT, and PS/2 are trademarks of IBM Corporation.

### **Notice**

Information contained in this document is furnished by TYAN Computer Corporation and has been reviewed for accuracy and reliability prior to printing. TYAN assumes no liability whatsoever, and disclaims any express or implied warranty, relating to sale and/or use of TYAN products including liability or warranties relating to fitness for a particular purpose or merchantability. TYAN retains the right to make changes to product descriptions and/or specifications at any time, without notice. In no event will TYAN be held liable for any direct or indirect, incidental or consequential damage, loss of use, loss of data or other malady resulting from errors or inaccuracies of information contained in this document.

### **Table of Contents**

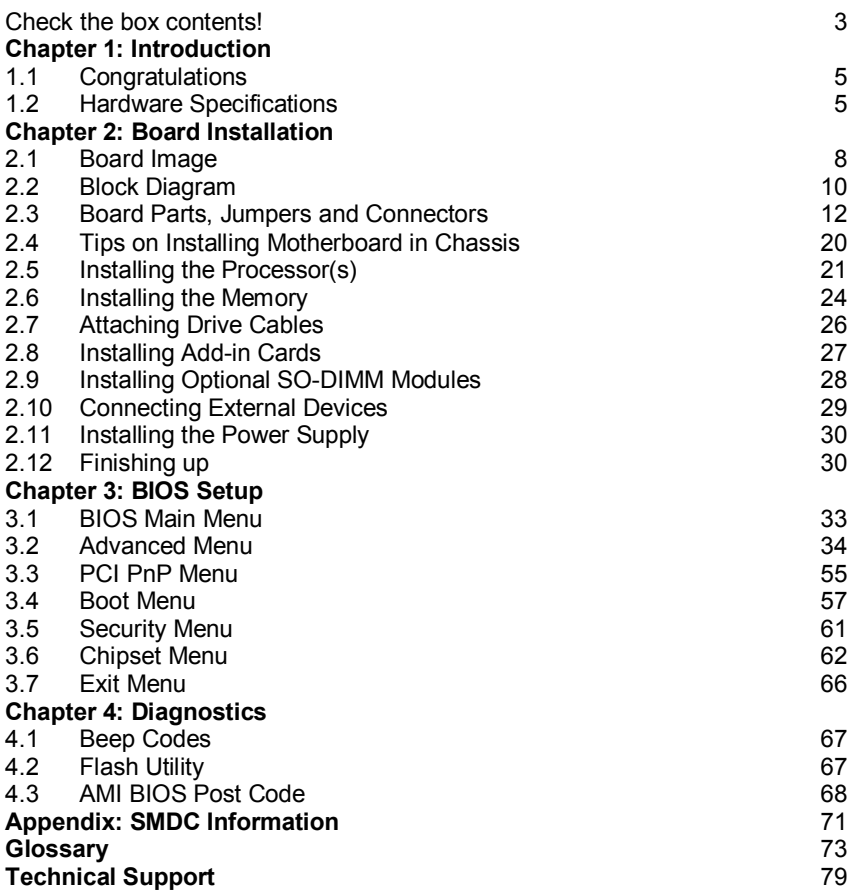

### **Check the box contents!**

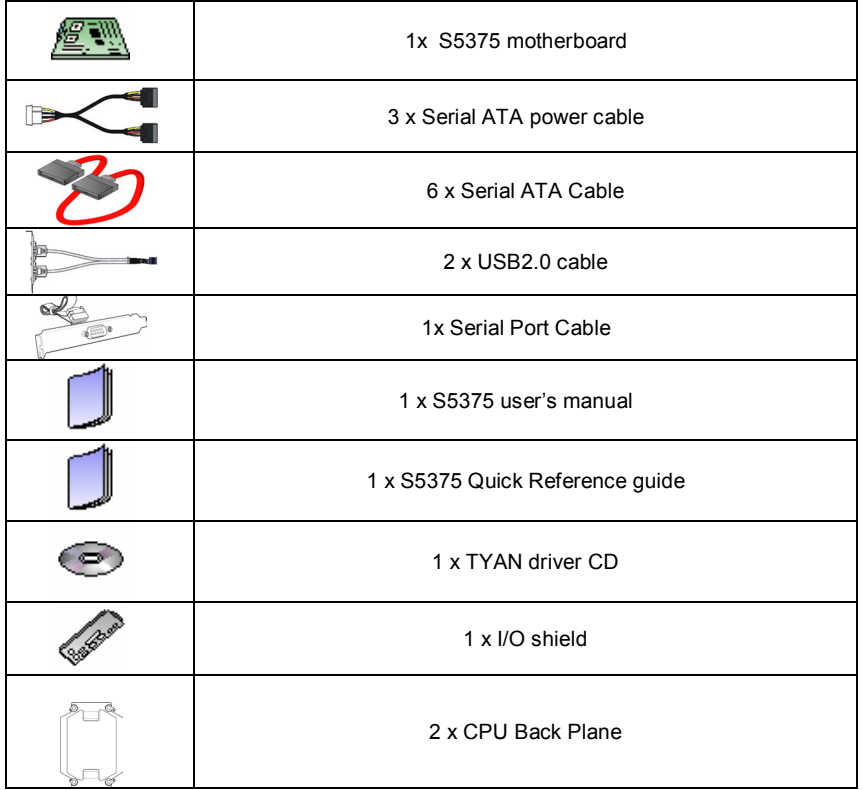

If any of these items are missing, please contact your vendor/dealer for replacement before continuing with the installation process.

## **NOTE**

## **1.1 - Congratulations**

You have purchased one of the most powerful server solutions. The Tempest i5100X (S5375) is a flexible Intel® platform for multiple applications, based on Intel® 5100 MCH and ICH9R chipsets.

Designed to support two Intel® 5100/5200/5400 Series processors and 32GB DDR2-533/667 DIMM memory, and featured with integrated Dual 82573V LAN controllers, built-in 32MB XGI Z9S video plus six SATA2 ports, the S5375 offers exceptional performance and versatile solution for your server / Workstation.

Remember to visit TYAN's Website at http://www.TYAN.com. There you can find information on all of TYAN's products with FAQs, online manuals and BIOS upgrades.

## **1.2 - Hardware Specifications**

### **Processors**

- •Dual LGA771 sockets
- •Supports up to two  $(2)$  Intel<sup>®</sup> 5100/5200/5400 Series processors
- •1.33 / 1.06 GHz FSB
- •VRD 11.0

### **Chipset**

- •Intel® 5100 (San Clemente) MCH
- •ICH9R South Bridge
- •PXH-V 64-bit PCI Hub (S5375AG2NR only)
- •Winbond 83627DHG Super I/O chip

### **Memory**

- •Eight (8) 240-pin DDR2 DIMM sockets
- •Supports Registered ECC DIMMs
- •Maximum of 32GB of DDR2 DIMM 533/667 (up to 8 ranks)

### **Optional Modules**

•Optional Tyan M3295-2/M3296 SMDC support

### **System Management**

- •Winbond W83793G Hardware Monitor ASIC
- •CPU thermal & voltage monitor support
- •2-pin chassis intrusion header
- •Two (2) 4-pin CPU fan headers with tachometer monitoring and smart FAN control
- •Three (3) 4-pin system fan headers with tachometer monitoring, and support smart FAN control

### **Back Panel I/O Ports**

- •Stacked PS/2 Mouse & Keyboard ports
- •Stacked two (2) USB 2.0 ports
- •One (1) 9-pin COM port
- •One (1) 15-pin VGA port
- •Two (2) RJ45 10/100/1000 ports with activity LED
- •One (1) RJ45 10/100 port with activity LED

### **Integrated LAN Controllers**

•Two 82573V (via PCI-E x1 signal)

### **Expansion Slots \*S5375AG2NR**

- •One (1) PCI-E x16 slot w/ x16 signal
- •One (1) PCI-E x8 slot w/ x8 signal
- •Two (2) PCI-X 1.0 64/133 slots
- •Two (2) 32/33 PCI 2.2 slots (PCI device component height  $limit = 9.2mm$
- •Total six slots

### **\*S5375G2NR-1U**

- •One (1) PCI-E x16 slot w/ x16 signal
- •One (1) 32/33 PCI 2.2 slot (PCI device component height  $limit = 9.2mm$
- •Total two slots

### **Integrated I/O**

- •Six (6) SATA (3Gb/s) ports
- •Six (6) USB 2.0 ports (two at rear, and four via headers)
- •Two (2) COM ports (1 at rear, 1 via cable)
- •Tyan 2x9 front panel pin header
- •Tyan 2x6 front panel pin header for LAN LED and ID LED/Switch
- •2x7 pin Fan header
- •One (1) SO-DIMM connector for optional Tyan SMDC M3295-2 / M3296

### **Integrated SATA Controller (ICH9R)**

- •Supports six (6) SATA2 ports running at 3.0Gb/s
- •RAID 0/1/5/10 capable (Windows OS only)

### **Integrated Audio (S5375AG2NR only)**

- •HD Audio (High-Definition Audio) supported
- •Realtek ALC262 (High-Definition Audio) controller
- •Front panel audio header (2x5 pin)
- •CD\_IN, AUX headers (4-pin configuration)

### **Integrated Video Controller**

- $\bullet$ XGI 79S
- •32MB DDR2 frame buffer memory

### **BIOS**

- •AMI BIOS on 8Mbit Flash ROM
- •Serial Console Redirect
- •PXE via Ethernet, USB device boot
- •PnP, DMI 2.0, WfM 2.0 Power Management
- •User-configurable H/W monitoring
- •Auto-configuration of hard disk types
- •Multiple boot options
- •48-bit LBA support

### **Form Factor**

•CEB footprint (10.5" x 12")

### **Power**

- •ATX 12V
- •Universal 24-pin +8-pin power connectors

### **Regulatory**

- •FCC Class B (DoC)
- •CE (DoC)
- •BSMI (optional)

## **Chapter 2: Board Installation**

You are now ready to install your motherboard. The mounting hole pattern of the Tempest i5100X S5375 matches the SSI CEB specification. Before continuing with installation, confirm that your chassis supports an SSI CEB motherboard.

### **How to install our products right… the first time**

The first thing you should do is reading this user's manual. It contains important information that will make configuration and setup much easier. Here are some precautions you should take when installing your motherboard:

- (1) Ground yourself properly before removing your motherboard from the antistatic bag. Unplug the power from your computer power supply and then touch a safely grounded object to release static charge (i.e. power supply case). For the safest conditions, TYAN recommends wearing a static safety wrist strap.
- (2) Hold the motherboard by its edges and do not touch the bottom of the board, or flex the board in any way.
- (3) Avoid touching the motherboard components, IC chips, connectors, memory modules, and leads.
- (4) Place the motherboard on a grounded antistatic surface or on the antistatic bag that the board was shipped in.
- (5) Inspect the board for damage.

The following pages include details on how to install your motherboard into your chassis, as well as installing the processor, memory, disk drives and cables.

### **NOTE DO NOT APPLY POWER TO THE BOARD IF IT HAS BEEN DAMAGED.**

## **2.1- Board Image**

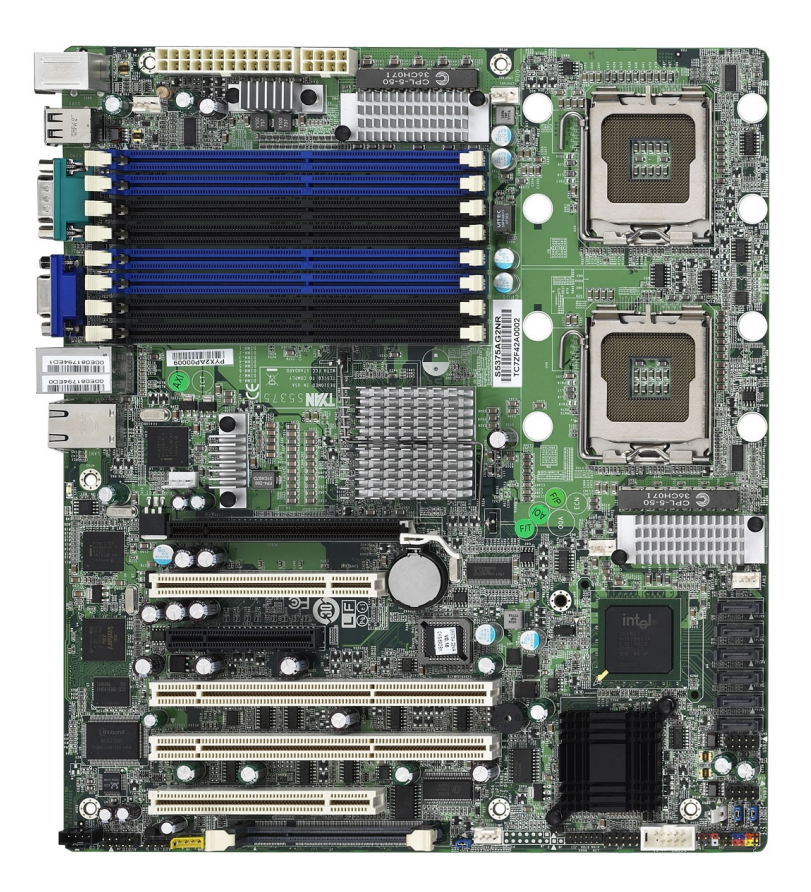

### **Tempest i5100X S5375AG2NR**

This picture is representative of the latest board revision available at the time of publishing. The board you receive may or may not look exactly like the above picture.

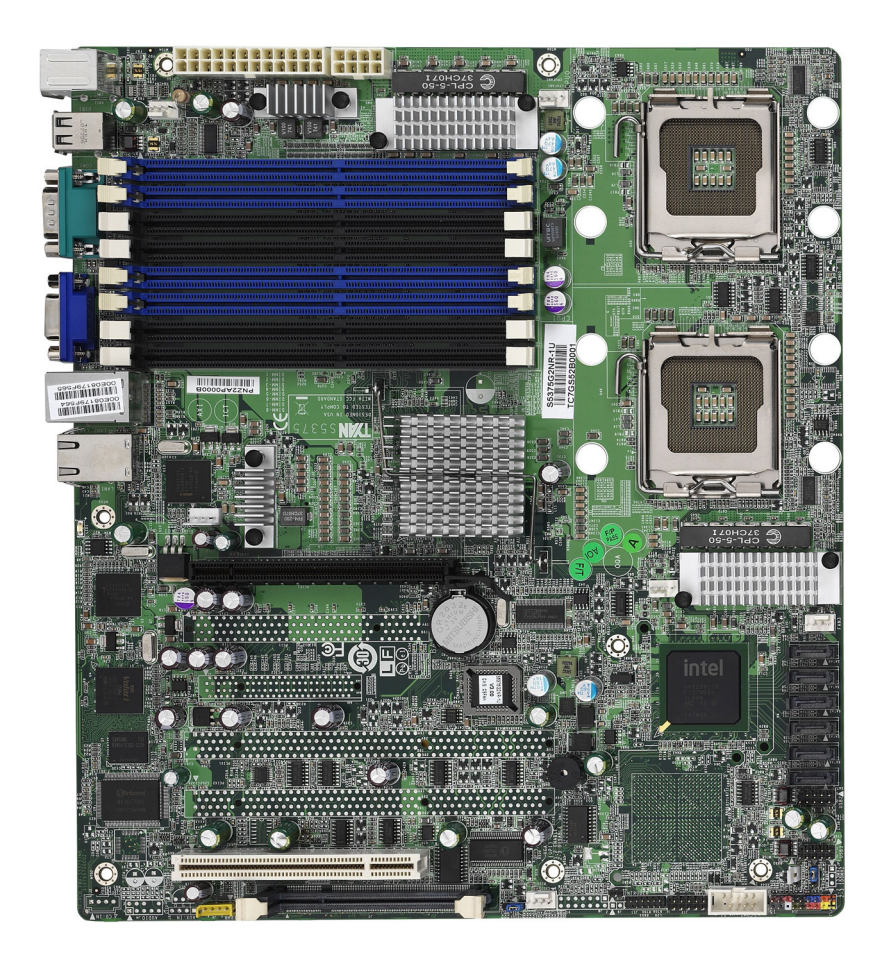

### **Tempest i5100X S5375G2NR-1U**

This picture is representative of the latest board revision available at the time of publishing. The board you receive may or may not look exactly like the above picture.

## **2.2 - Block Diagram**

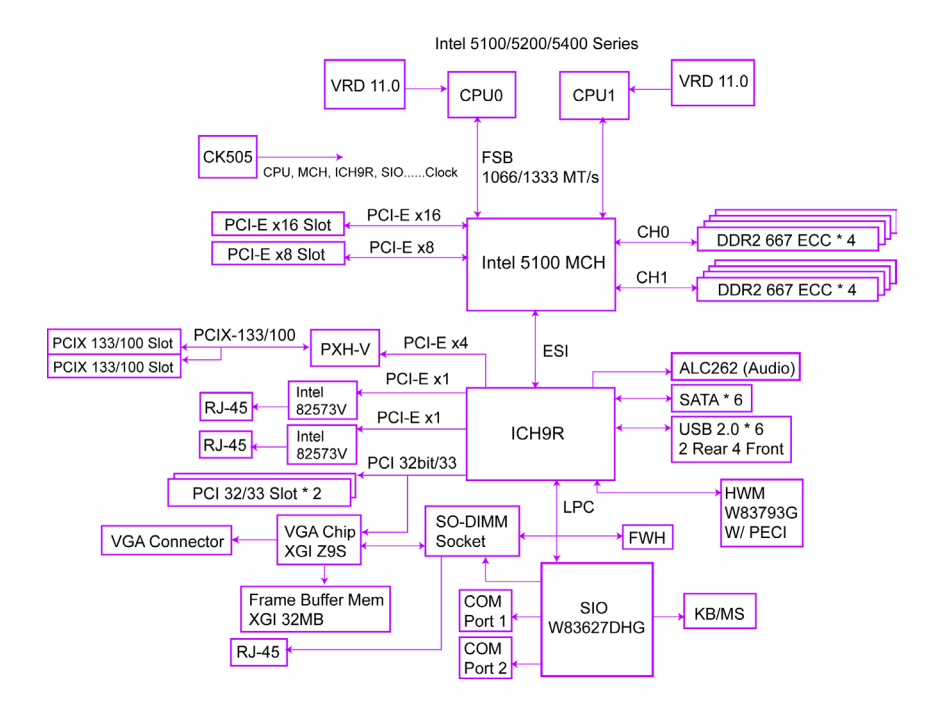

### **Tempest i5100X S5375AG2NR Block Diagram**

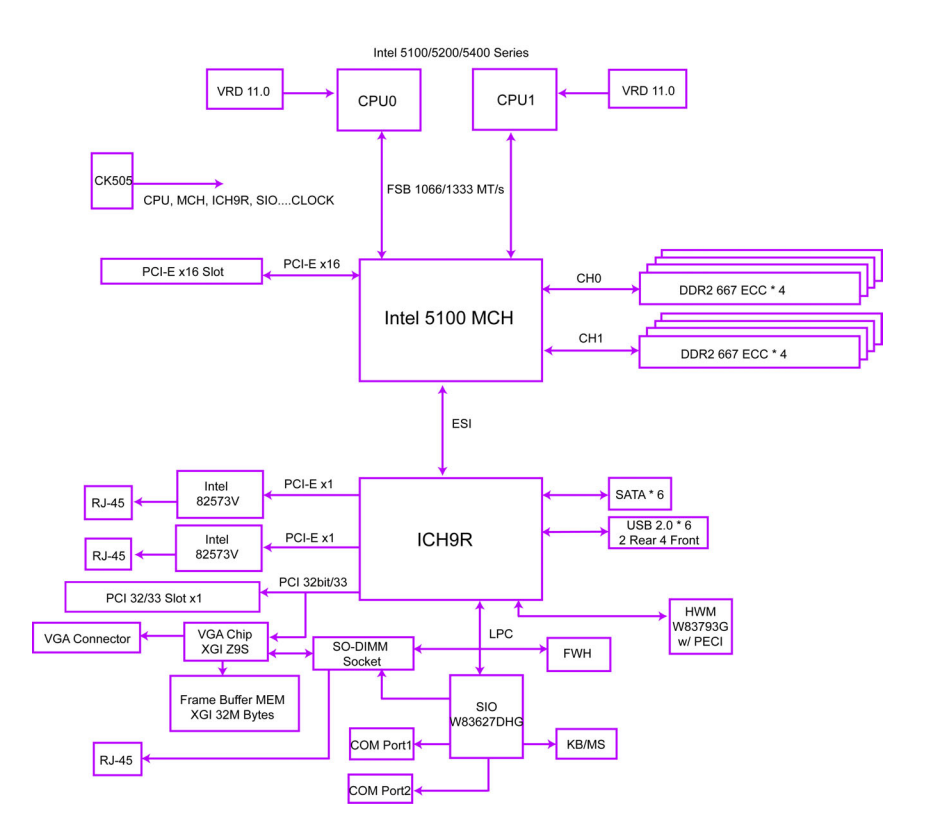

**Tempest i5100X S5375G2NR-1U Block Diagram** 

## **2.3 - Board Parts, Jumpers and Connectors**

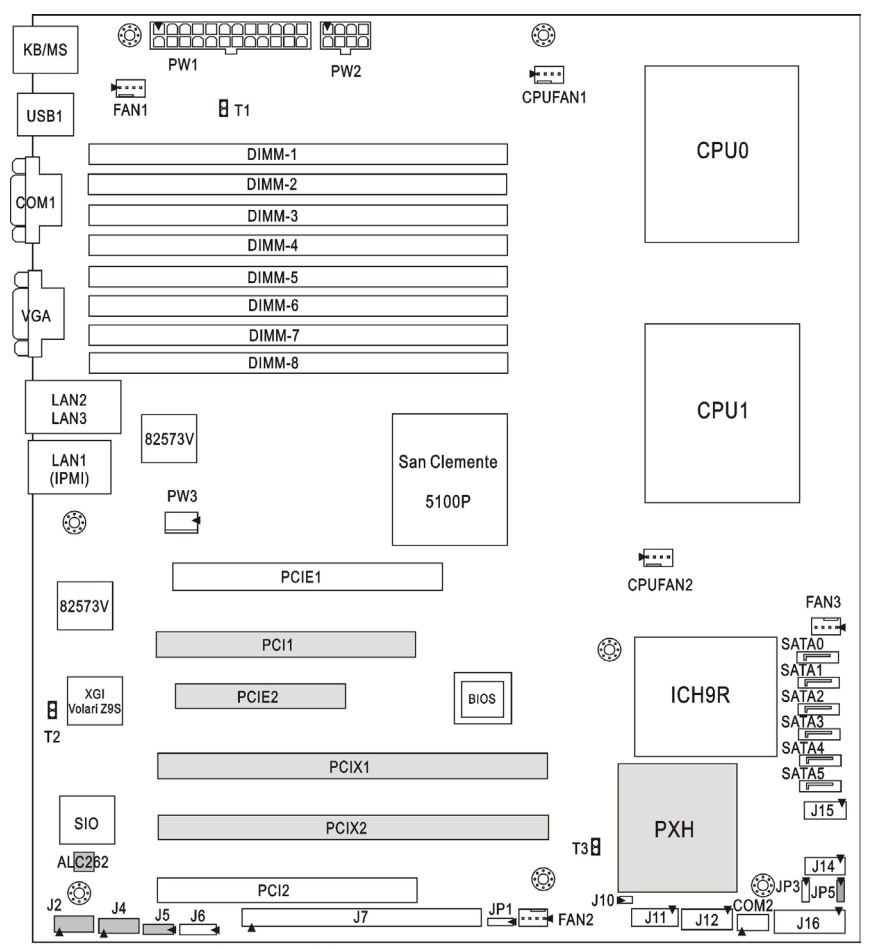

Gray blocks are for \$5375AG2NR only.

**This diagram is representative of the latest board revision available at the time of publishing. The board you receive may not look exactly like the above diagram.** 

### **Jumper Legend**

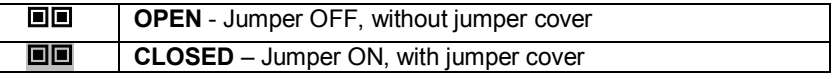

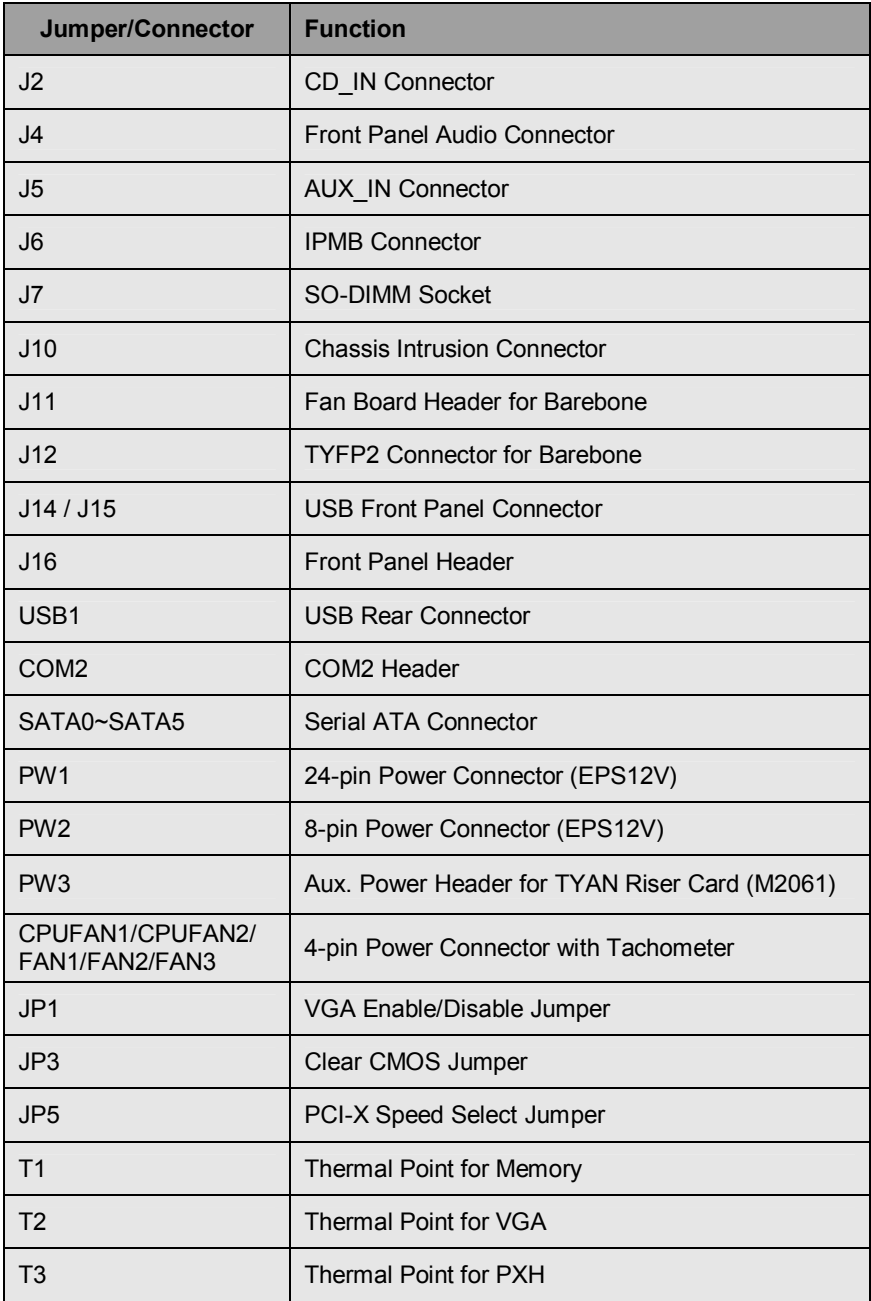

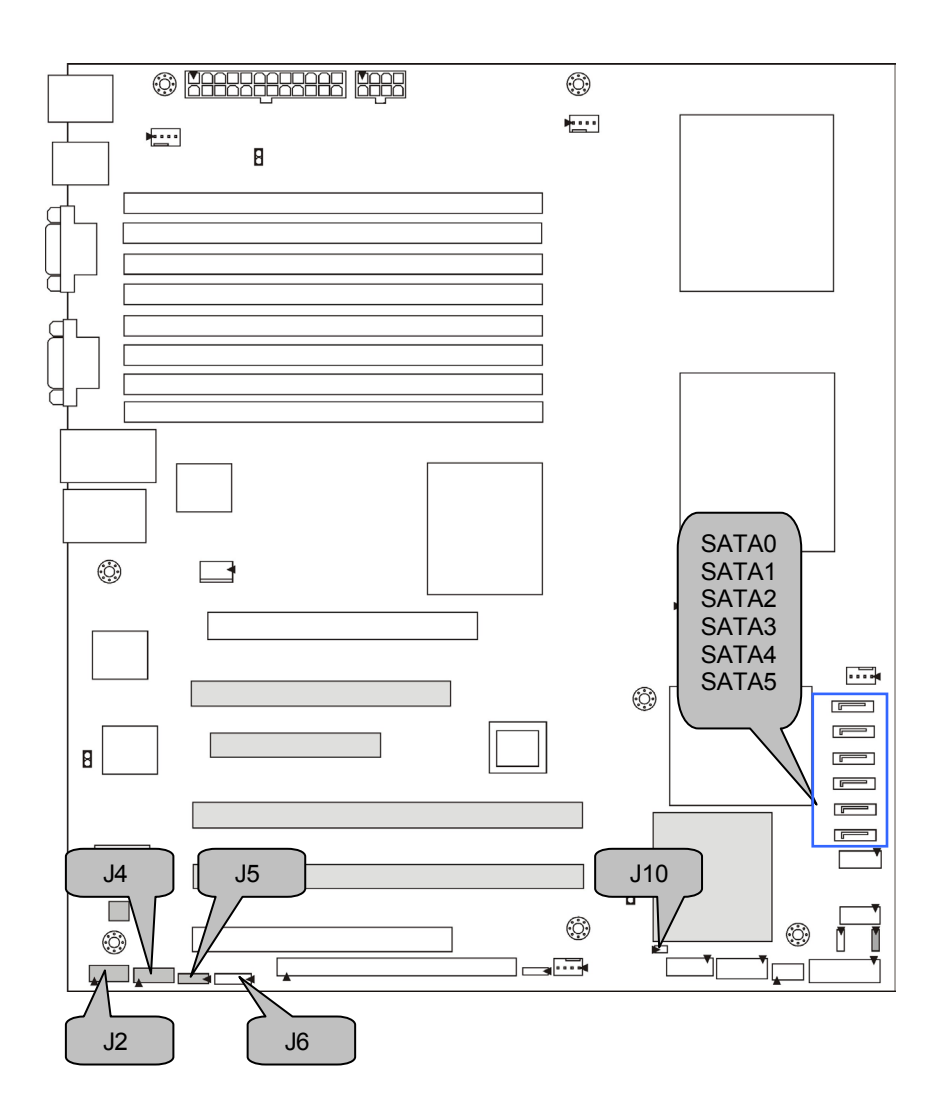

## **J2: CD\_IN Connector (S5375AG2NR only)**

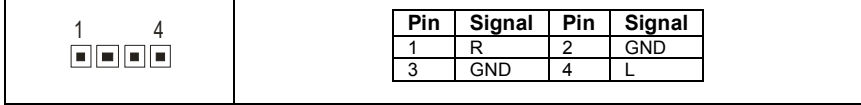

### **J4: Front Panel Audio Connector (S5375AG2NR only)**

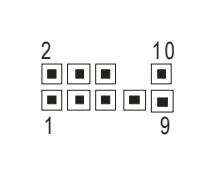

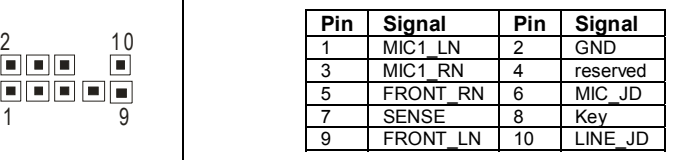

### **J10: Chassis Intrusion Connector**

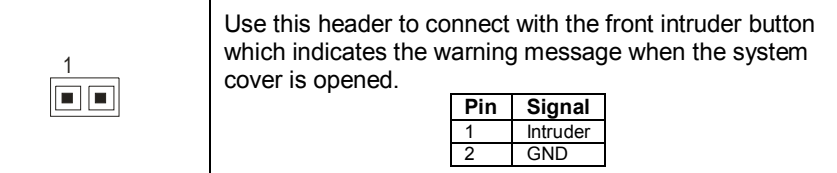

### **J5: AUX\_IN Connector (S5375AG2NR only)**

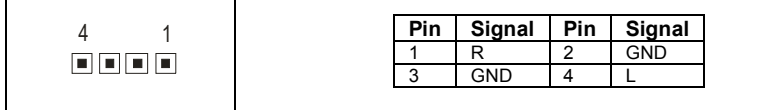

### **J6: IPMB Connector**

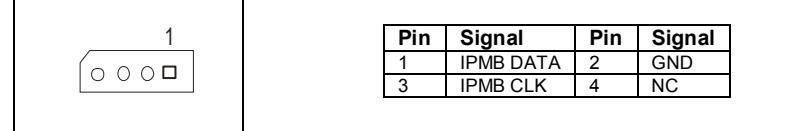

### **SATA0/1/2/3/4/5: Serial ATA Connector**

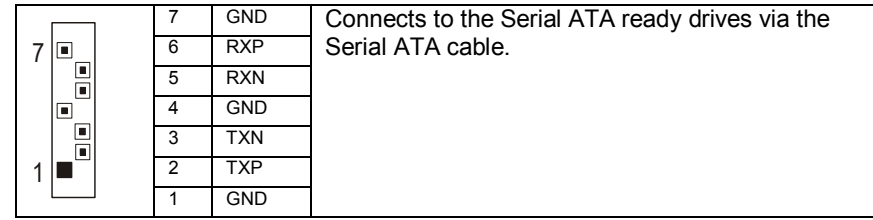

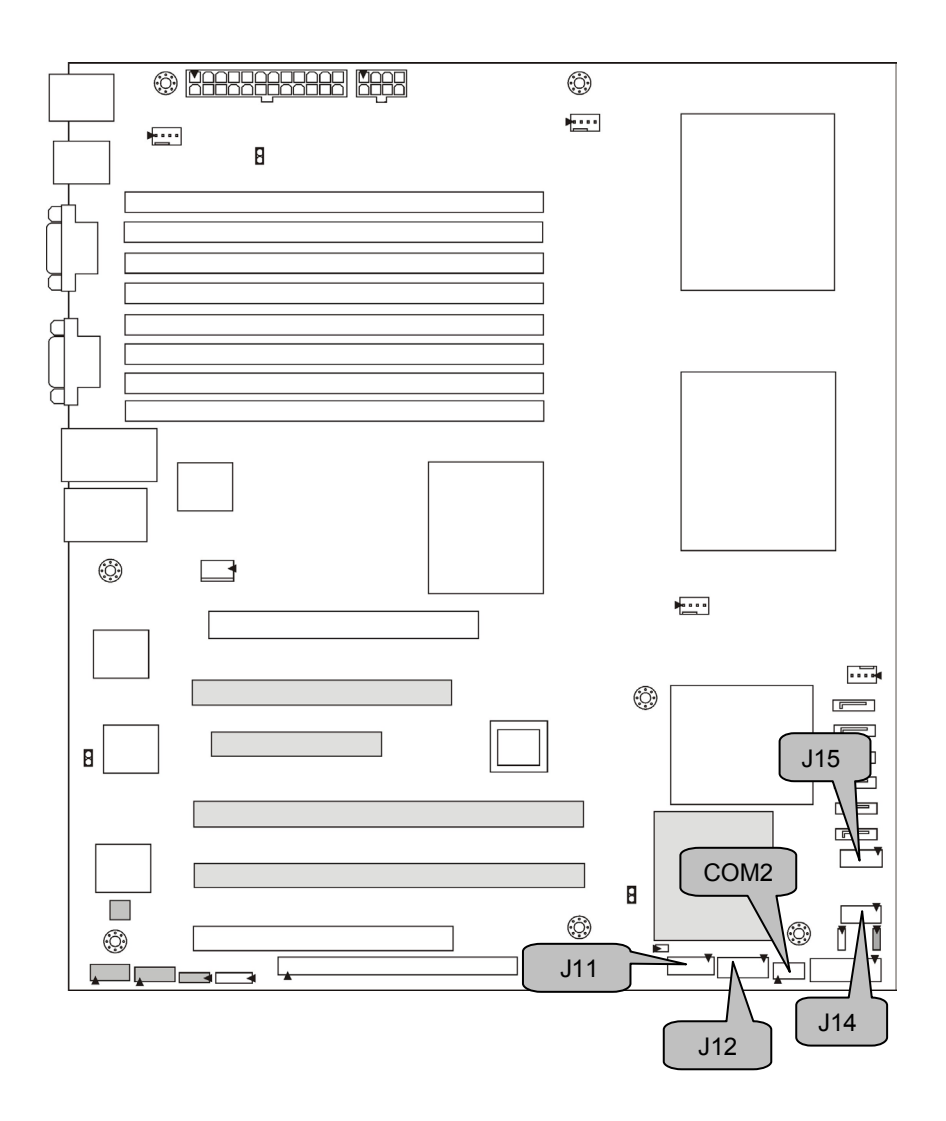

### **COM2: COM2 Header**

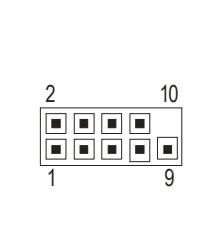

Use these pin definitions to connect a port to COM2. \*TYAN does not provide cable for this header. It is designed for barebone use only.

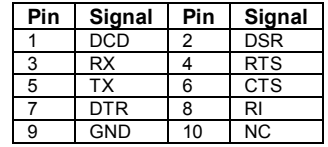

### **J11: Fan Board Connector for Barebone**

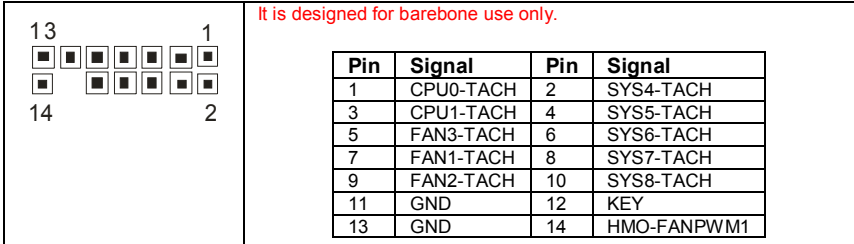

### **J12: TYFP2 Connector for Barebone**

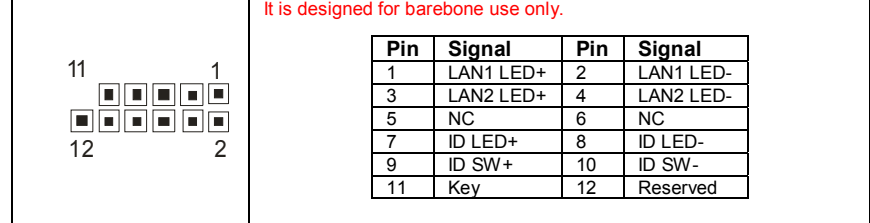

### **J14/J15: USB Front Panel Connector**  П

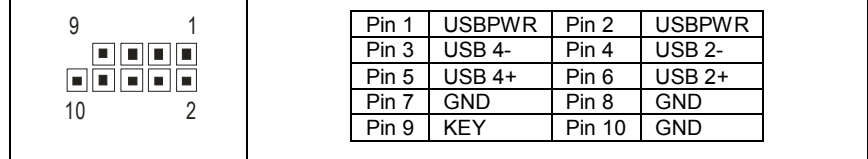

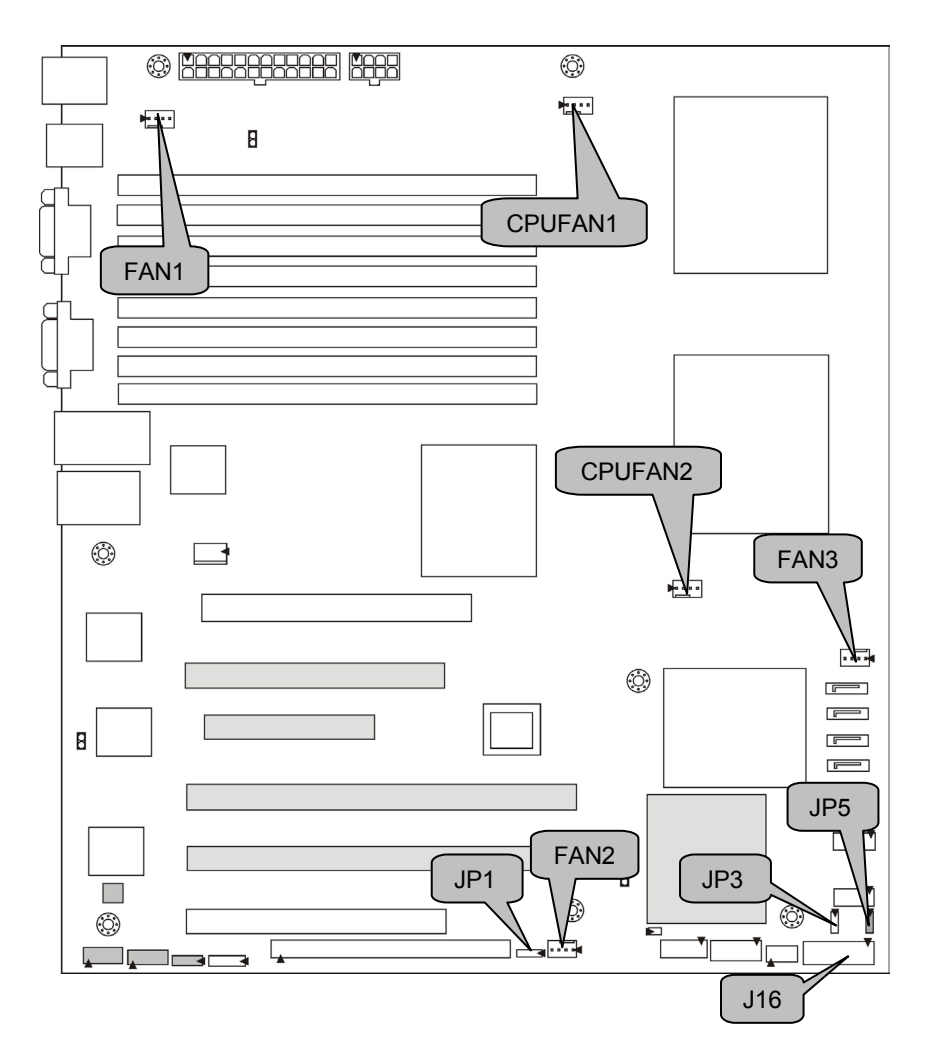

## **JP5: PCI-X Speed Select Jumper (S5375AG2NR only)**

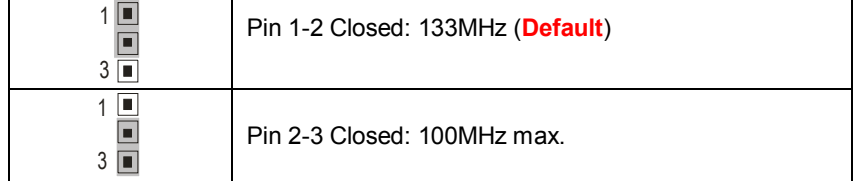

### **J16: Front Panel Header**

The Front Panel Header is used to connect some control or signal wires from motherboard to chassis, such as HDD LED, power LED, power button, and reset button.

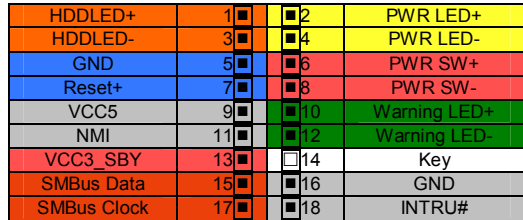

### **FAN1/FAN2/FAN3/CPUFAN1/CPUFAN2: 4-pin Fan Connector**

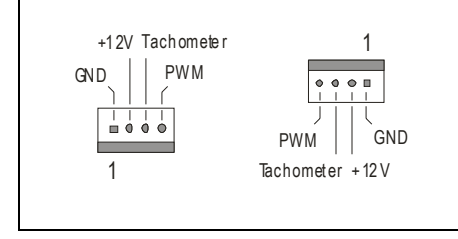

Use this header to connect the cooling fan to your motherboard to keep the system at optimum performance levels.

### **JP1: VGA Enable/Disable Jumper**

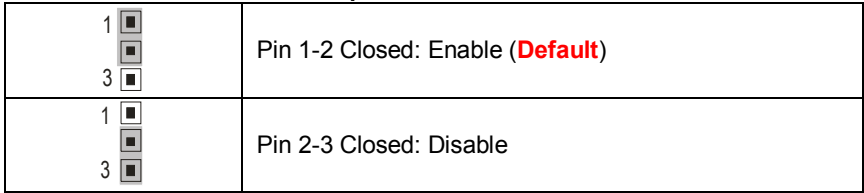

### **JP3: Clear CMOS Jumper**

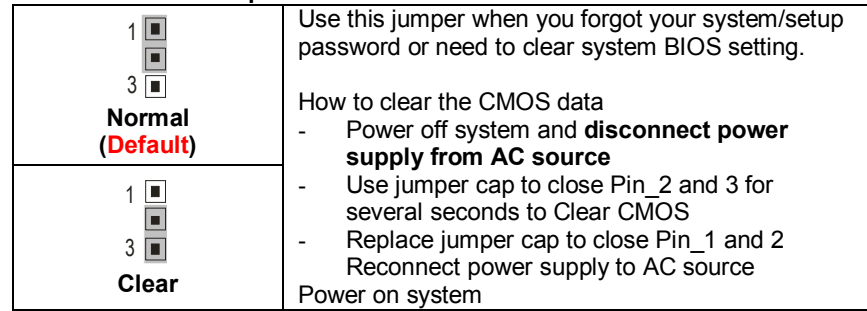

## **2.4 - Tips on Installing Motherboard in Chassis**

Before installing your motherboard, make sure your chassis has the necessary motherboard support studs installed. These studs are usually metal and are gold in color. Usually, the chassis manufacturer will pre-install the support studs. If you are unsure of stud placement, simply lay the motherboard inside the chassis and align the screw holes of the motherboard to the studs inside the case. If there are any studs missing, you will know right away since the motherboard will not be able to be securely installed.

Some chassis' include plastic studs instead of metal. Although the plastic studs are usable, TYAN recommends using metal studs with screws that will fasten the motherboard more securely in place.

Below is a chart detailing what the most common motherboard studs look like and how they should be installed.<br>Mounting the Motherboard

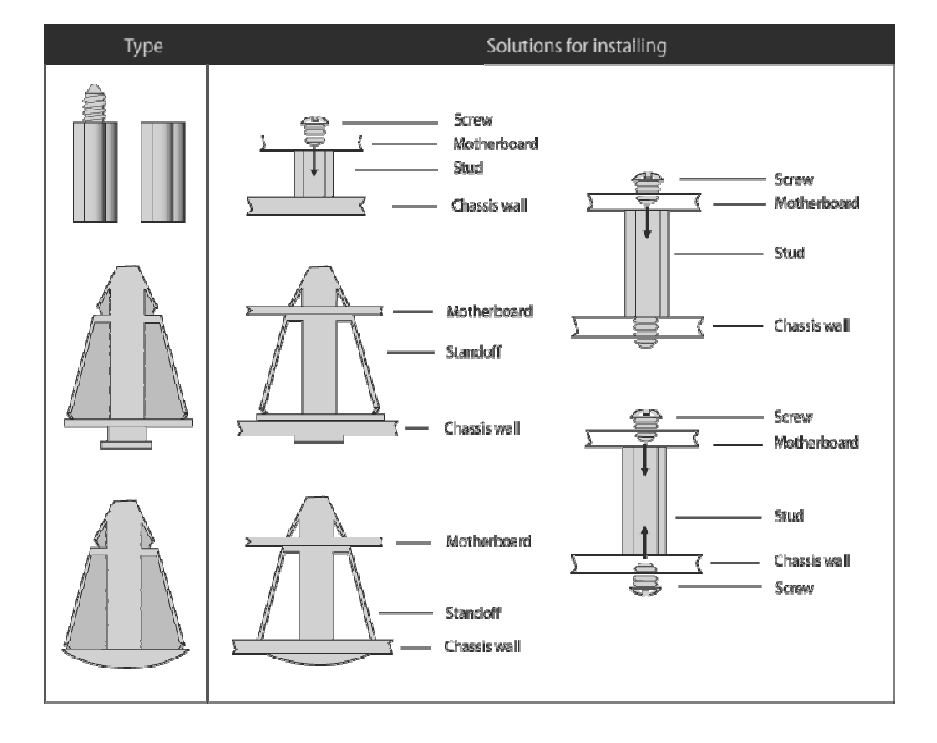

## **2.5 - Installing the Processor(s)**

Your Tempest i5100X S5375 supports the latest processor technologies from Intel. Check the TYAN website for latest processor support:

### **http://www.tyan.com**

### **Processor Installation (LGA771 Socket)**

The processor should be installed carefully. Make sure you are wearing an antistatic strap and handle the processor as little as possible. Please note that both processors of the **same type and frequency** are required for optimal system performance.

Follow these instructions to install your processor.

1. Locate the processor socket on the motherboard and lift the protective cover off as shown.

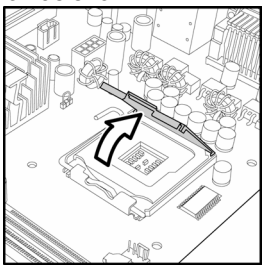

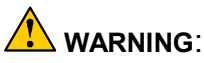

This new processor socket designed by Intel is easy to be damaged. The processor has to be installed very carefully to prevent the contact pins of the socket from breaking. It is strongly recommended the processor installation job to be handled by the experienced technician.

2. Pull the locking lever out of it's locked position and let it spring into the open position.

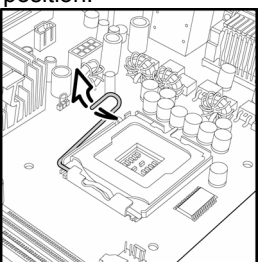

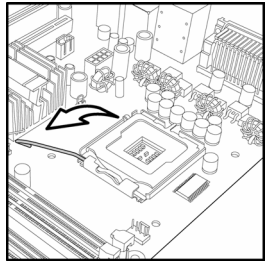

3. Lift the metal cover to expose the socket interior and place the socket in as shown.

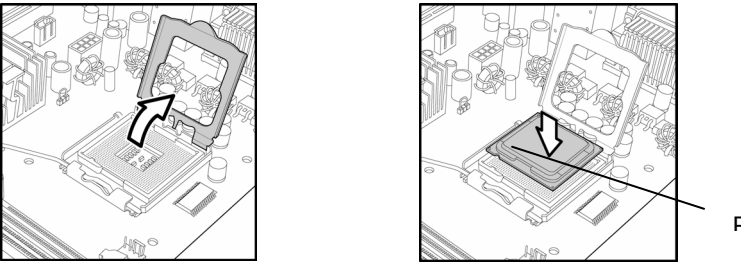

- Pin 1
- 4. Close the cover and return the locking lever to its locked position.

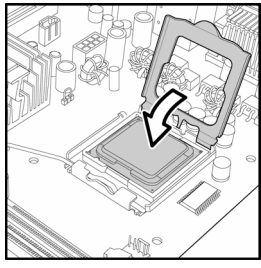

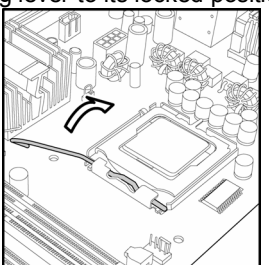

- 5. Repeat this procedure for the second processor socket.
- 6. Turn the board upside down and insert the heat sink spring mechanism as shown.

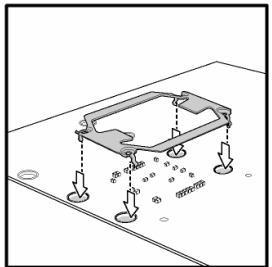

7. Turn the board the right way up again and screw the heat sink into place.

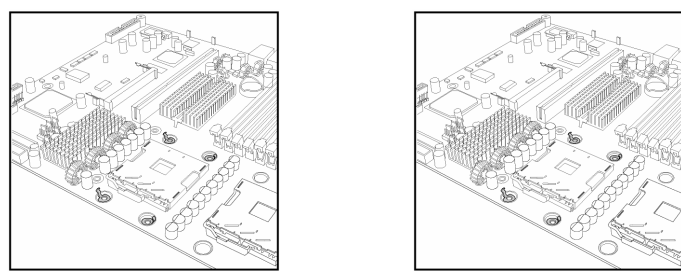

8. Repeat this procedure for the second processor.

### **Cooling Fan Installation**

After you have installed the processor, the heatsink should be installed to ensure that the processor runs efficiently and does not overheat. Use the heatsink supplied for best results.

Follow these instructions to install the heatsink shown.

- 1. Apply some (a little will work, more doesn't equal better performance) thermal compound to the top of the processor. Try and apply a thin, even layer over the top of the processor.
- 2. Align the heatsink with the four holes around the processor socket.
- 3. Press the heatsink down until the four screws are securely seated in the holes.
- 4. Use screw drive to secure the four screws.

### **CPU VRD Heat Dispersion Notice**

### **INSTALL FAN INTO CHASSIS TO LET AIR FLOW IN!!!**

-To ensure that the board runs efficiently and does not overheat, make sure there is air flow around the CPU VRD (as shown) to help disperse the heat generated around the CPU.

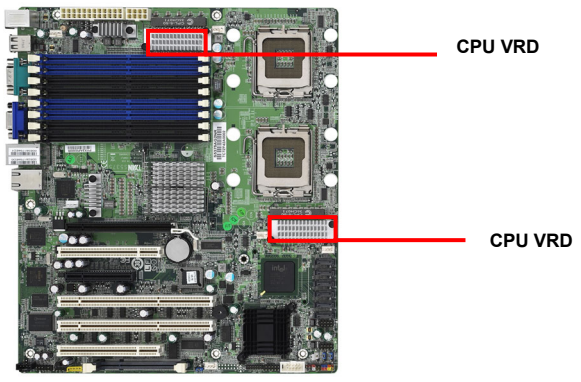

## **2.6 - Installing the Memory**

Before installing memory, ensure that the memory you have is compatible with the motherboard and processor. Only DDR2-667/533 DIMM modules are required. Check the TYAN Web site at: **www.tyan.com** for details of the type of memory recommended for your motherboard.

The following diagram shows common types of DDR2 memory modules.

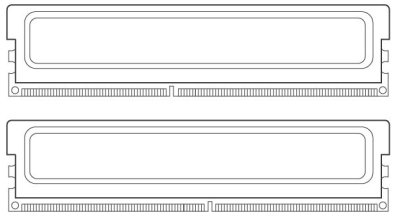

Key points to note before installing memory:

- Only DDR2-667/533 memory modules are supported.
- All installed memory will automatically be detected and no jumpers or settings need changing.
- The Tempest i5100X S5375 supports up to 32GB of memory.
- All memory must be of the **same type and density**.

The following chart outlines the suggested rules for populating memory.

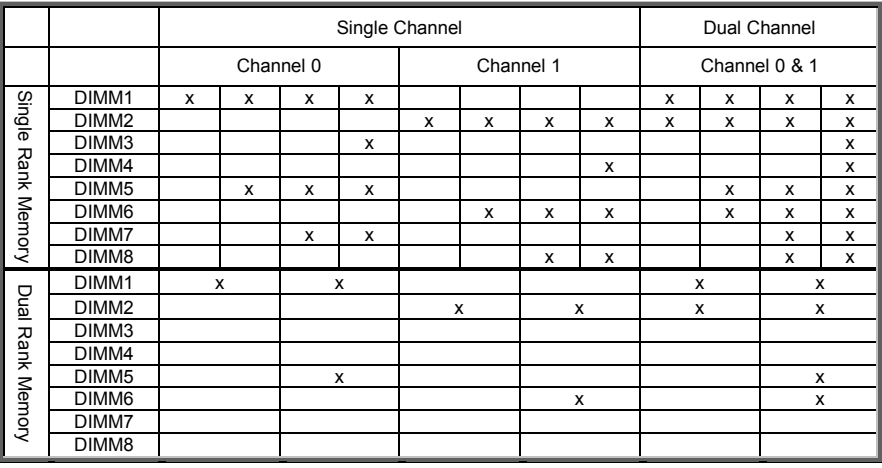

**NOTE**: Only DIMM1, DIMM2, DIMM5 and DIMM6 slots support Dual Rank memory modules.

### **Memory Installation Procedure**

Follow these instructions to install memory modules into the Tempest i5100X S5375. 1. Press the locking levers in the direction shown in the following illustration.

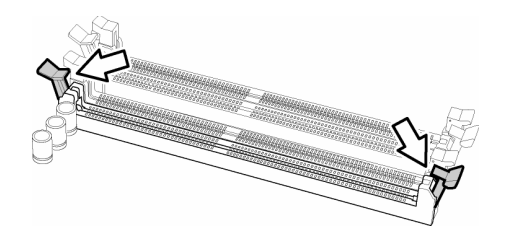

2. Align the memory module with the socket. The memory module is keyed to fit only one way in the socket.

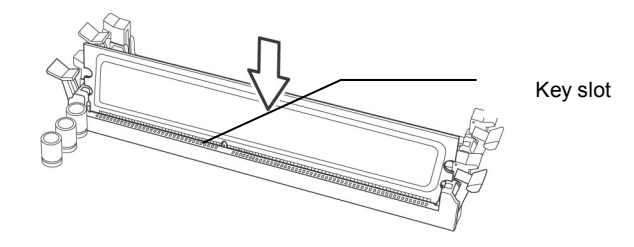

3. Seat the module firmly into the socket by gently pressing down until it sits flush with the socket. The locking levers pop up into place.

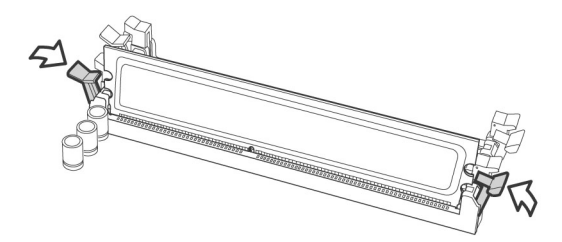

## **2.7 - Attaching Drive Cables**

### **Attaching Serial ATA Cables**

The Tempest i5100X S5375 is also equipped with 6 Serial ATA (SATA) channels. Connections for these drives are also very simple.

There is no need to set Master/Slave jumpers on SATA drives.

Tyan has supplied two SATA cables and one SATA power adapter. If you are in need of other cables or power adapters please contact your place of purchase.

### **The following pictures illustrate how to connect an SATA drive**

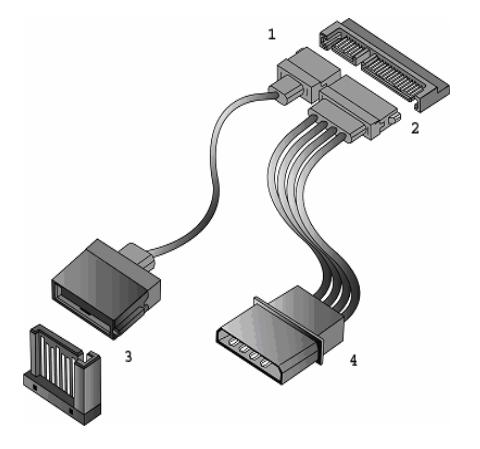

**1. SATA drive cable connection** 

**2. SATA drive power connection** 

**3. SATA cable motherboard connector** 

**4. SATA drive power adapter** 

## **2.8 - Installing Add-In Cards**

Before installing add-in cards, it's helpful to know if they are fully compatible with your motherboard. For this reason, we've provided the diagrams below, showing the slots that appear on your motherboard.

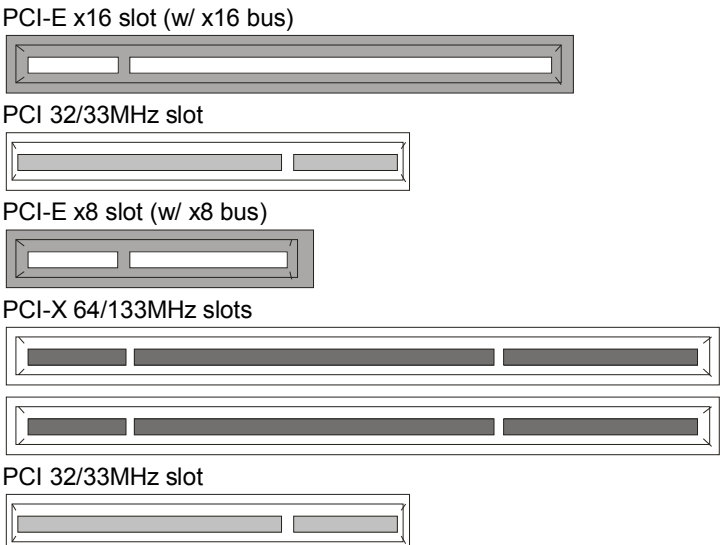

Simply find the appropriate slot for your add-in card and insert the card firmly. Do not force any add-in cards into any slots if they do not seat in place. It is better to try another slot or return the faulty card rather than damaging both the motherboard and the add-in card.

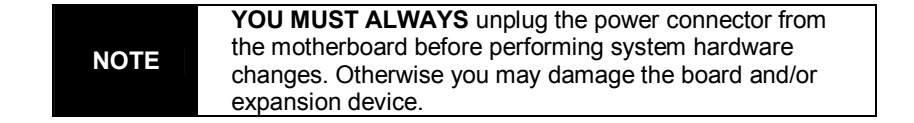

## To install a SO-DIMM expansion card:

1. Open the spring levers as shown.

- 2. Insert the SO-DIMM card as shown, making sure that the card is the right way up. The card will fit in only one way and the screw holes in the card should line up exactly with the
- 3. Push the SO-DIMM card down into place and make sure the spring levers click into place as shown.

 **NOTE:** The SO-DIMM expansion cards will fit in the slot only one way. Make sure that you align the slot in the card with the key in the card slot.

4. Removal of a SO-DIMM card is a reversal of the installation procedure. Push out the spring levers as shown and pull the card out of the socket.

## **2.9 - Installing Optional SO-DIMM modules**

Your S5375 motherboard is equipped with an optional proprietary SO-DIMM connector. The 200-pin vertical SO-DIMM connector can be used for **TYAN M3295- 2/M3296** expansion card to provide such features as additional TYAN SMDC module support. For details of available expansions cards, visit the TYAN website at http://www.tyan.com.

mounting posts on the motherboard.

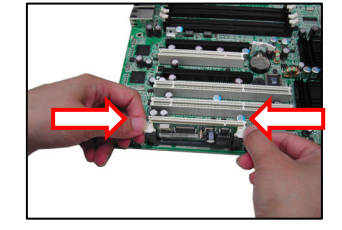

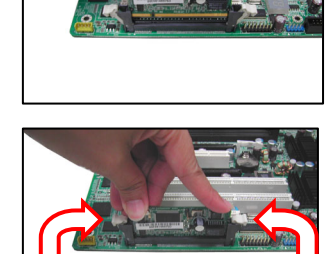

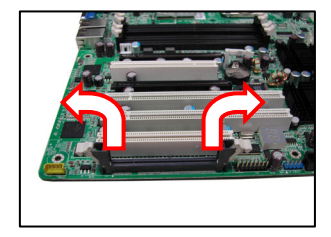

## **2.10 - Connecting External Devices**

The following diagrams will detail the rear port stack for this S5375 motherboard:

# **Mouse/Keyboard USB x 2 VGA Port Serial Port PS/2 LAN Ports IPMI LAN Port**

**NOTE**: Peripheral devices can be plugged straight into any of these ports but software may be required to complete the installation.

### **Onboard LAN LED Color Definition**

The three onboard Ethernet ports have green and yellow LEDs to indicate LAN status. The chart below illustrates the different LED states.

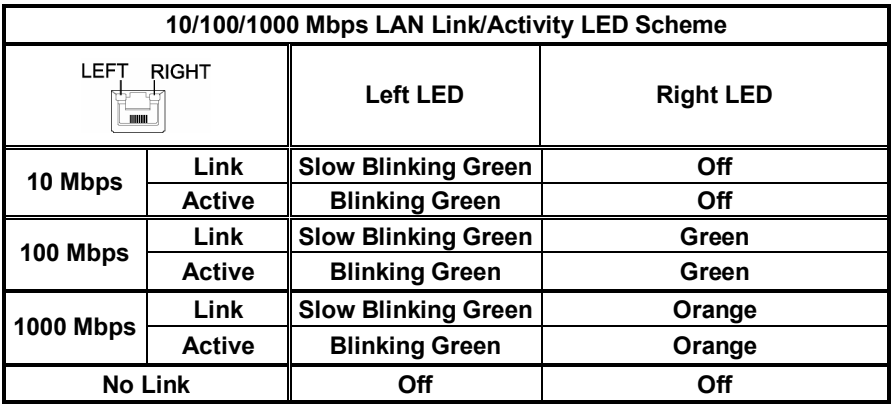

## **2.11 - Installing the Power Supply**

There are two power connectors on your Tempest i5100X S5375. The Tempest i5100X S5375 requires 2 power inputs.

- 24-pin (PW1)
- 8-pin (PW2)

**NOTE**: Please be aware that ATX 2.x, ATX12V and ATXGES power supplies may **not** be compatible with the board and can damage the motherboard and/or CPU(s).

1 x 24-pin 12V Power Connector

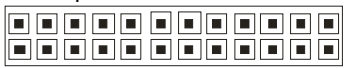

1 x 8-pin 12V Power Connector

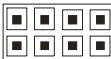

1 x 4-pin 12V/5V Power Connector (PW3, aux. power supply for TYAN Riser Card M2061)

0000

### **Applying power to the board:**

- 1. Connect the 12V 8-pin power connector.
- 2. Connect the EPS/12V 24-pin power connector.
- 3. Connect the 4-pin aux. power connector for TYAN Riser Card M2061.
- 4. Connect power cable to power supply and power outlet.

**NOTE YOU MUST** unplug the power supply before plugging the power cables to motherboard connectors.

## **2.12 - Finishing up**

Congratulations on making it this far! You're finished setting up the hardware aspect of your computer. Before closing up your chassis, make sure that all cables and wires are connected properly, especially IDE cables and most importantly, jumpers. You may have difficulty powering on your system if the motherboard jumpers are not set correctly.

In the rare circumstance that you have experienced difficulty, you can find help by asking your vendor for assistance. If they are not available for assistance, please find setup information and documentation online at our website or by **calling your vendor's support line.** 

## **Chapter 3: BIOS Setup**

### **About the BIOS**

The BIOS is the basic input/output system, the firmware on the motherboard that enables your hardware to interface with your software. The BIOS determines what a computer can do without accessing programs from a disk. The BIOS contains all the code required to control the keyboard, display screen, disk drives, serial communications, and a number of miscellaneous functions. This chapter describes the various BIOS settings that can be used to configure your system.

The BIOS section of this manual is subject to change without notice and is provided for reference purposes only. The settings and configurations of the BIOS are current at the time of print and are subject to change, and therefore may not match exactly what is displayed on screen.

This section describes the BIOS setup program. The setup program lets you modify basic configuration settings. The settings are then stored in a dedicated, batterybacked memory (called NVRAM) that retains the information even when the power is turned off.

To start the BIOS setup utility:

1. Turn on or reboot your system.

2. Press <Del> during POST (<F4> on remote console) to start the BIOS setup utility.

### **BIOS Menu Bar**

The menu bar at the top of the windows lists these selections:

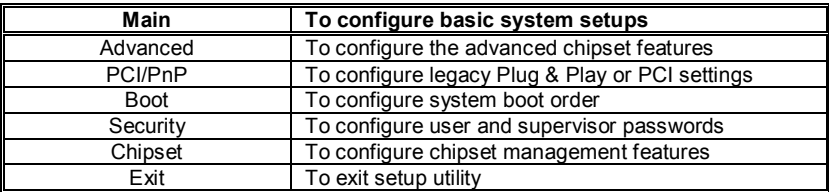

### **Setup Basics**

The table below shows how to navigate in the setup program using the keyboard.

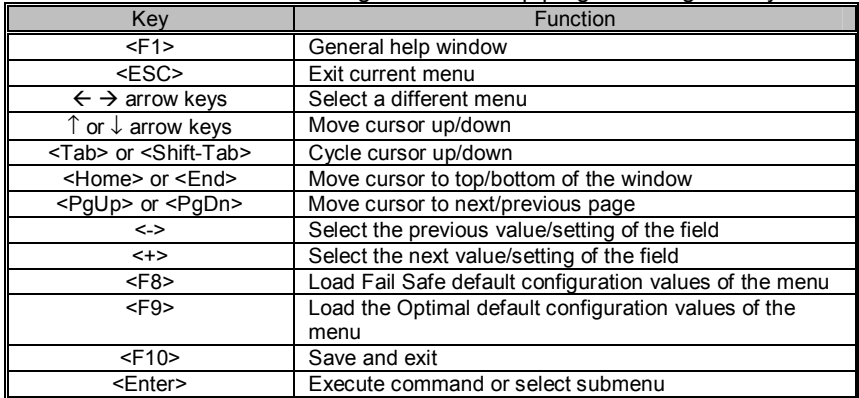

### **Getting Help**

Press [**F1**] to display a small help window that describes the appropriate keys to use and the possible selections for the highlighted item. To exit the Help Window, press [**ESC**].

### **In Case of Problems**

If you have trouble booting your computer after making and saving the changes with the BIOS setup program, you can restart the computer by holding the power button down until the computer shuts off (usually within 4 seconds); resetting by pressing CTRL-ALT-DEL; or clearing the CMOS.

The best advice is to only alter settings that you thoroughly understand. In particular, do not change settings in the Chipset section unless you are absolutely sure of what you are doing. The Chipset defaults have been carefully chosen either by TYAN or your system manufacturer for best performance and reliability. Even a seemingly small change to the Chipset setup options may cause the system to become unstable or unusable.

**NOTE:** The following pages provide the details of BIOS menu. Please be noticed that the BIOS menu are continually changing due to the BIOS updating. The BIOS menu provided are the most updated when this manual is written. Please visit Tyan's website at http://www.tyan.com for the information of BIOS updating.

## **3.1 BIOS Main Menu**

The Main BIOS Menu is the first screen that you can navigate. The Main BIOS setup menu screen has two main frames. The left frame displays all the options that can be configured. "Grayed-out" options cannot be configured, options in blue can be changed.

The right frame displays the key legend. Above the key legend is an area reserved for a text message. When an option is selected in the left frame, it is highlighted in white. Often, a text message will accompany it.

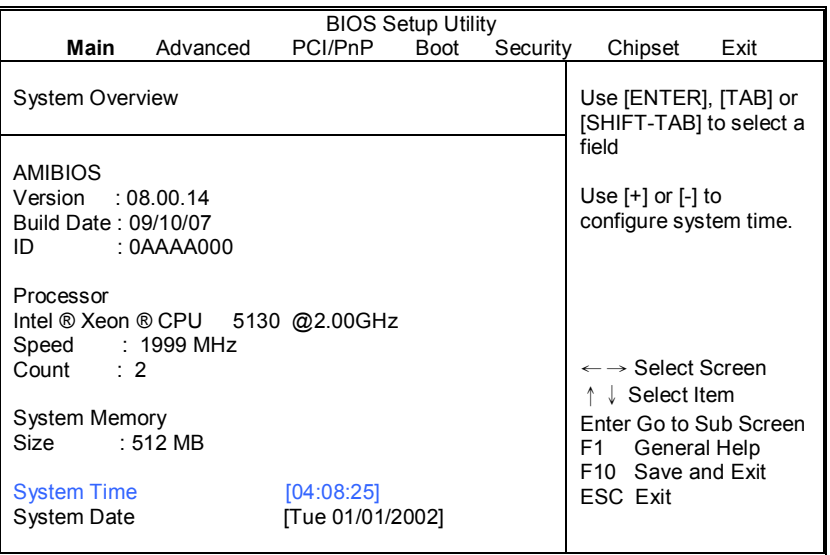

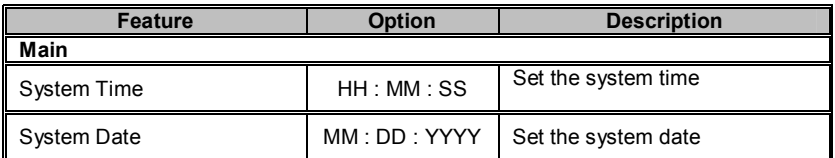

## **3.2 Advanced Menu**

You can select any of the items in the left frame of the screen, such as Super I/O Configuration, to go to the sub menu for that item. You can display an Advanced BIOS Setup option by highlighting it using the <Arrow> keys. All Advanced BIOS Setup options are described in this section. The Advanced BIOS Setup screen is shown below. The sub menus are described on the following pages.

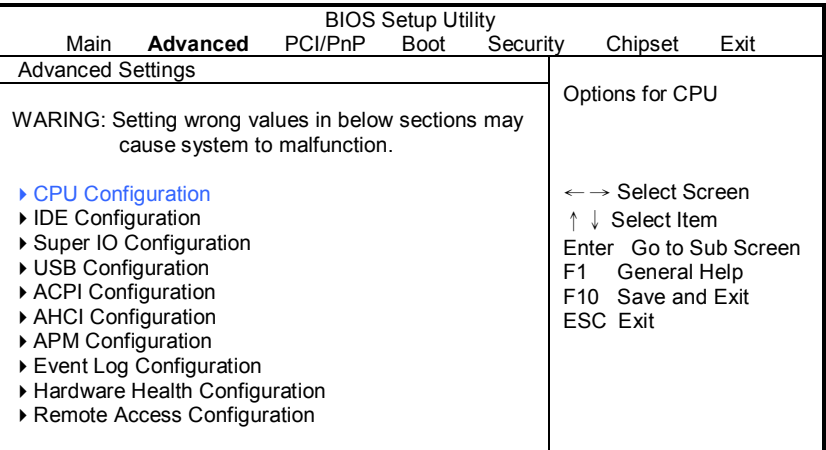

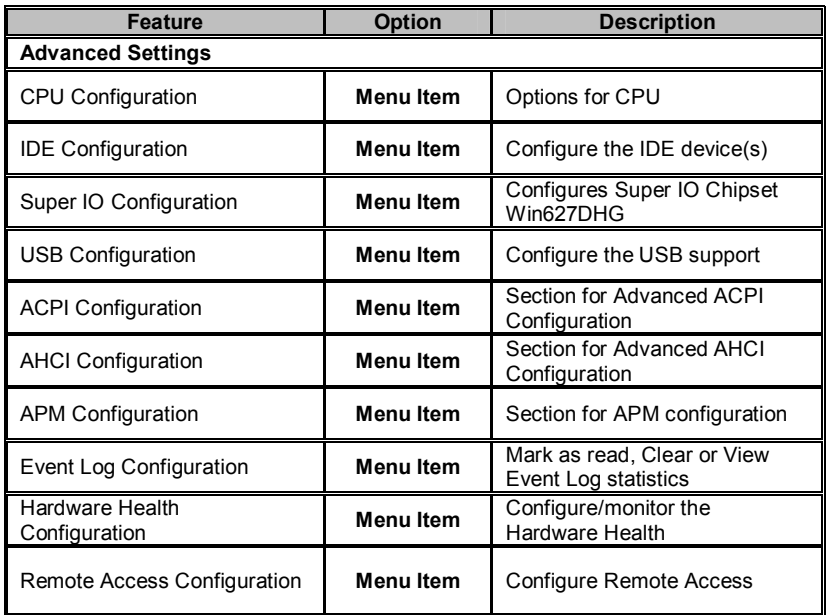

### **3.2.1 CPU Configuration**

You can use this screen to view CPU Configuration Menu. Use the up and down arrow ( $\uparrow/\downarrow$ ) keys to select an item. Use the Plus and Minus (+/-) keys to change the value of the selected option. The settings are described on the following pages.

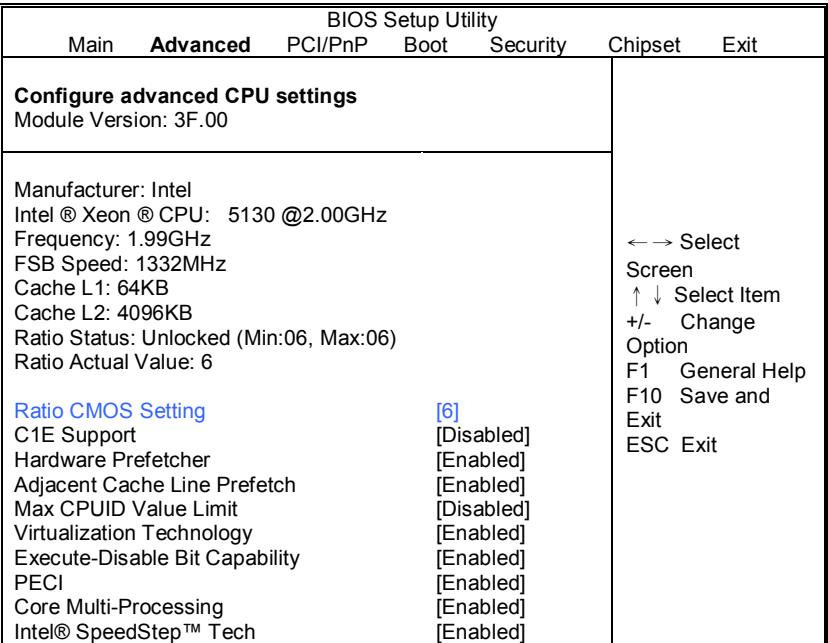

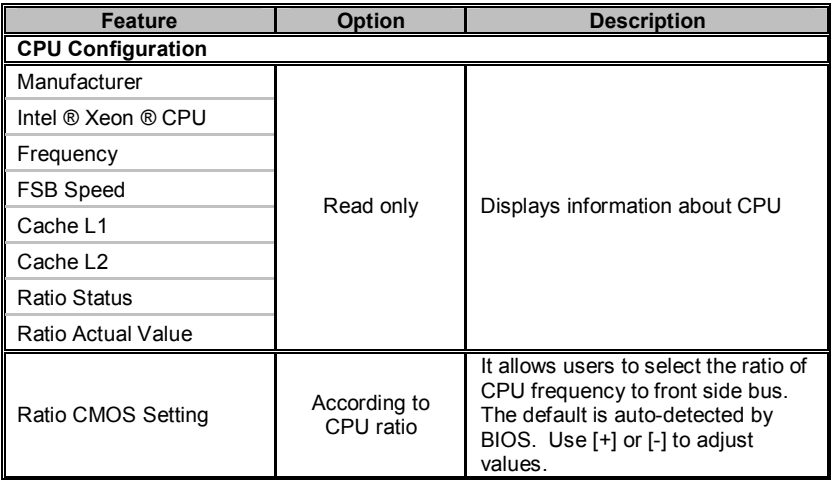

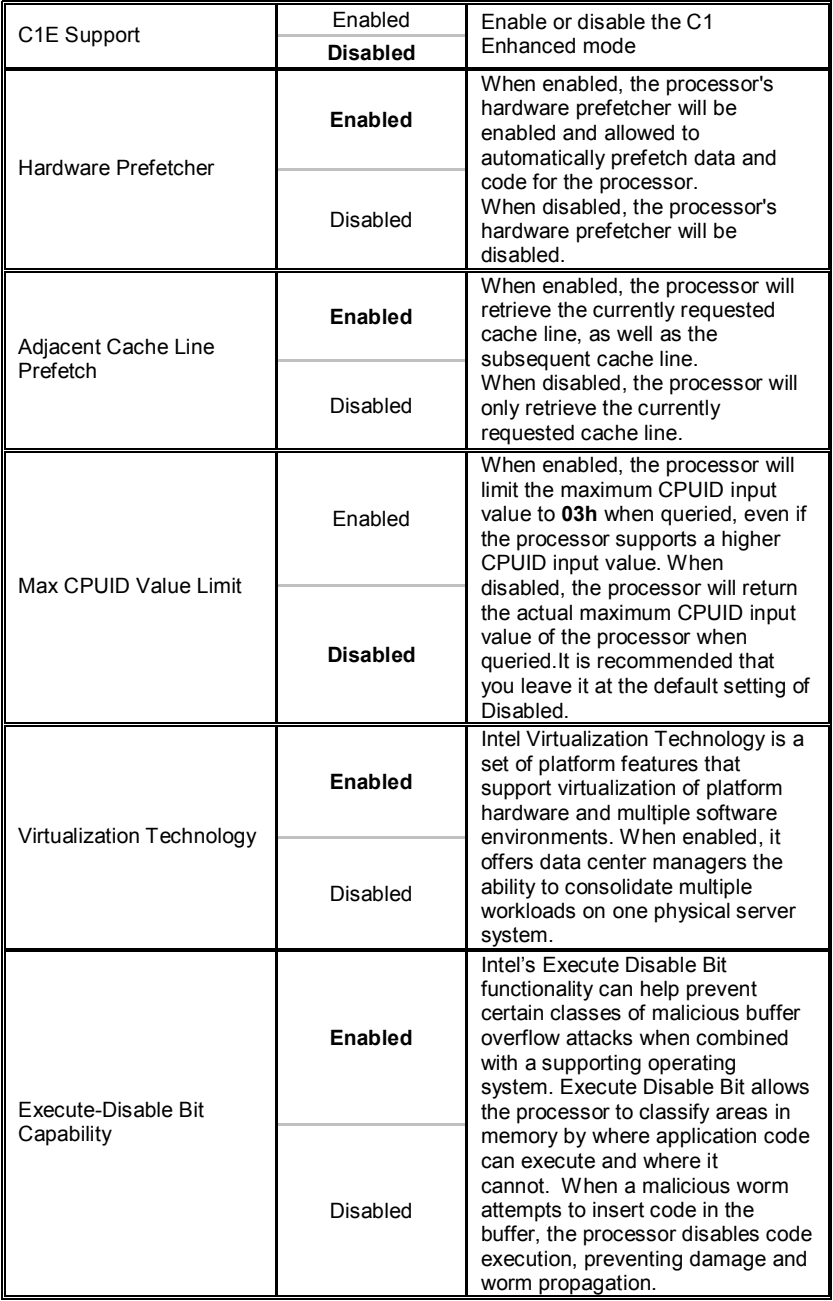
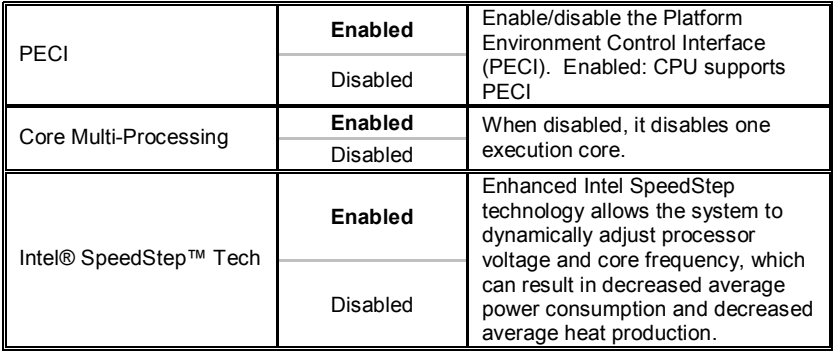

## **3.2.2 IDE Configuration Sub-Menu**

You can use this screen to select options for the IDE Configuration Settings. Use the up and down <Arrow> keys to select an item. Use the <Plus> and <Minus> keys to change the value of the selected option.

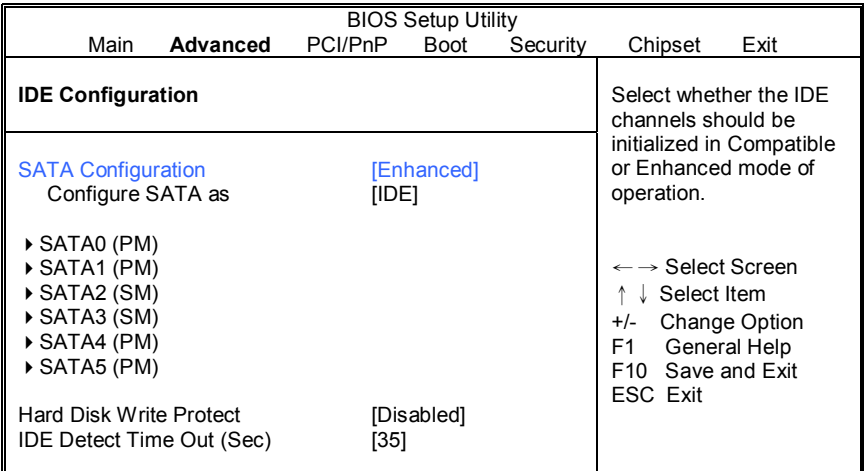

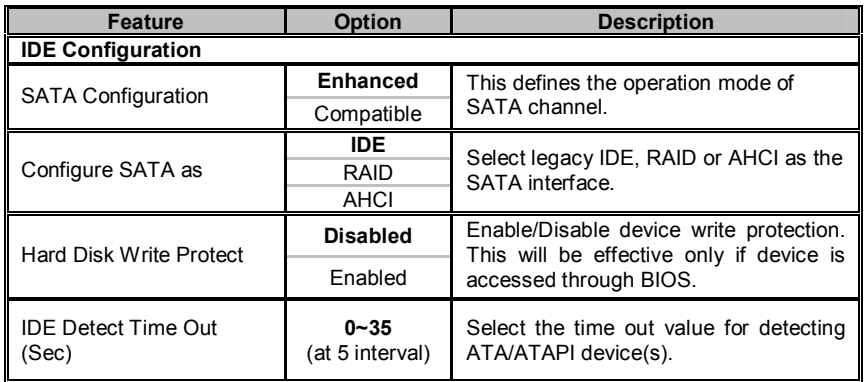

### **3.2.2.1 SATA0 ~ SATA5 Sub-Menu**

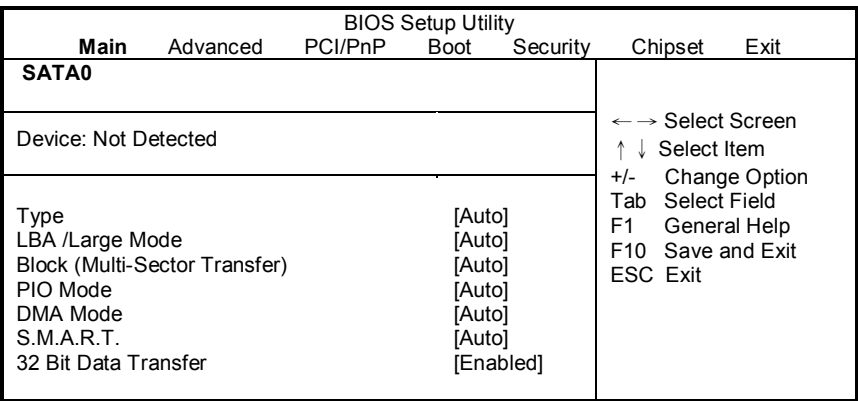

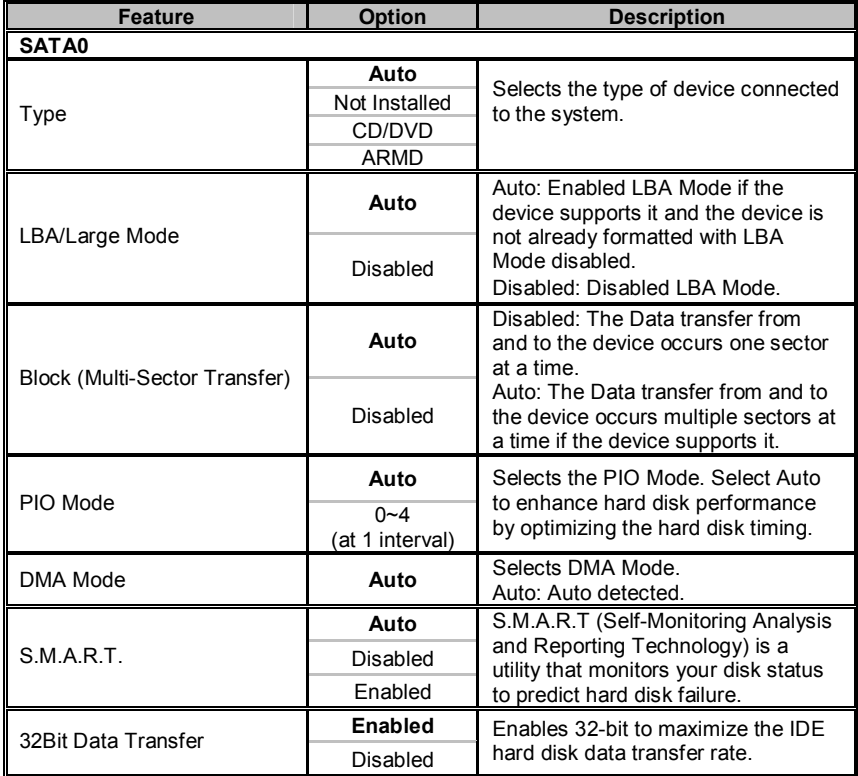

## **3.2.3 Super IO Configuration Sub-Menu**

You can use this screen to select options for the Super I/O settings. Use the up and down arrow ( $\uparrow/\downarrow$ ) keys to select an item. Use the Plus and Minus (+/-) keys to change the value of the selected option

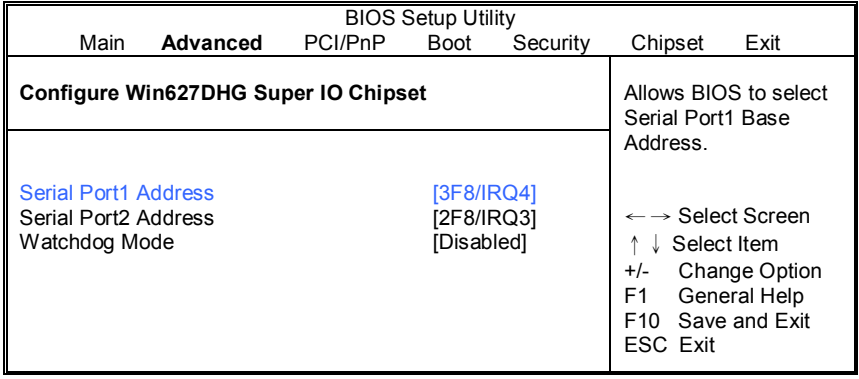

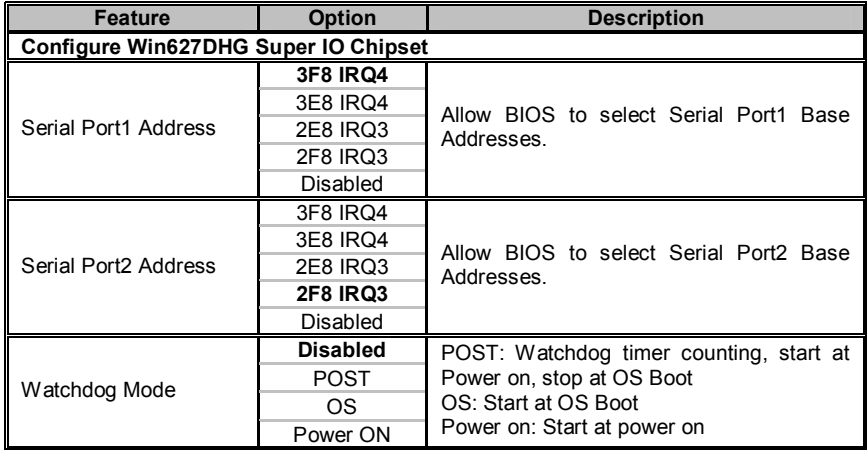

## **3.2.4 USB Configuration Sub-Menu**

You can use this screen to view the USB Configuration Menu. Use the up and down arrow ( $\uparrow/\downarrow$ ) keys to select an item. Use the Plus and Minus (+/-) keys to change the value of the selected option. The settings are described on the following pages.

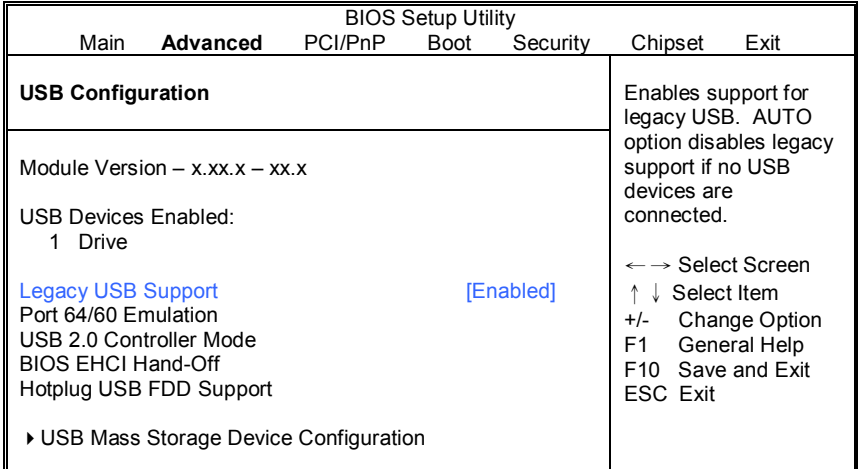

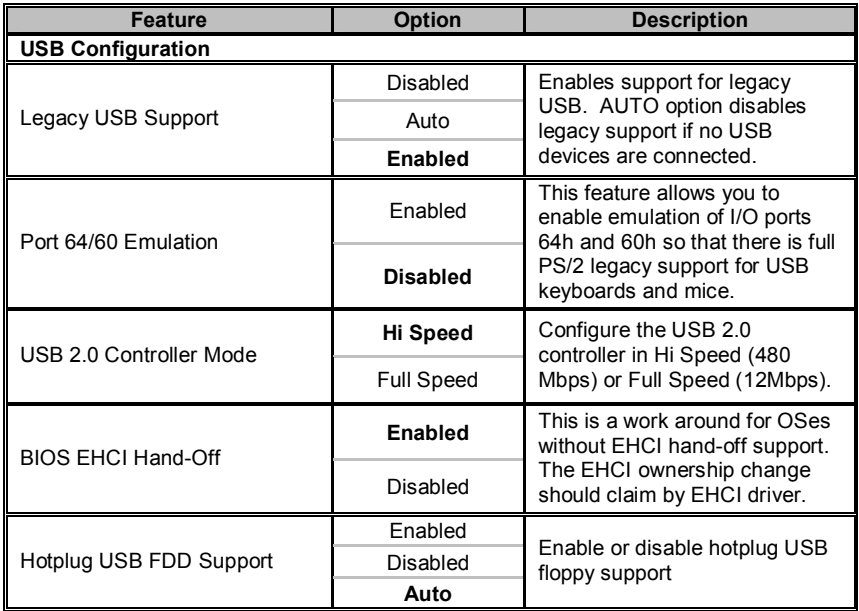

### **3.2.4.1 USB Mass Storage Device Configuration Sub-Menu**

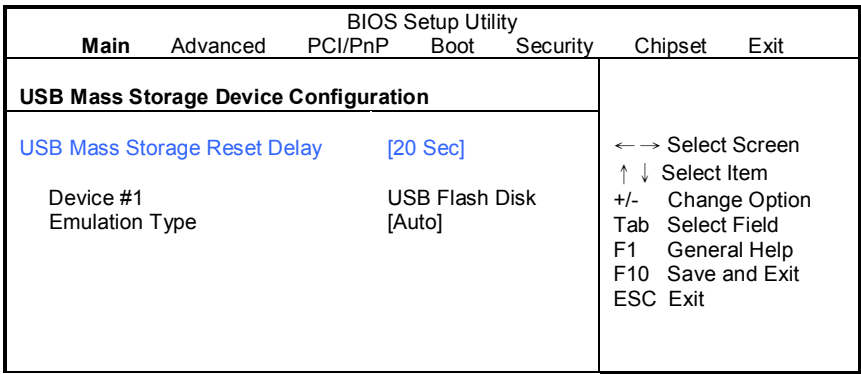

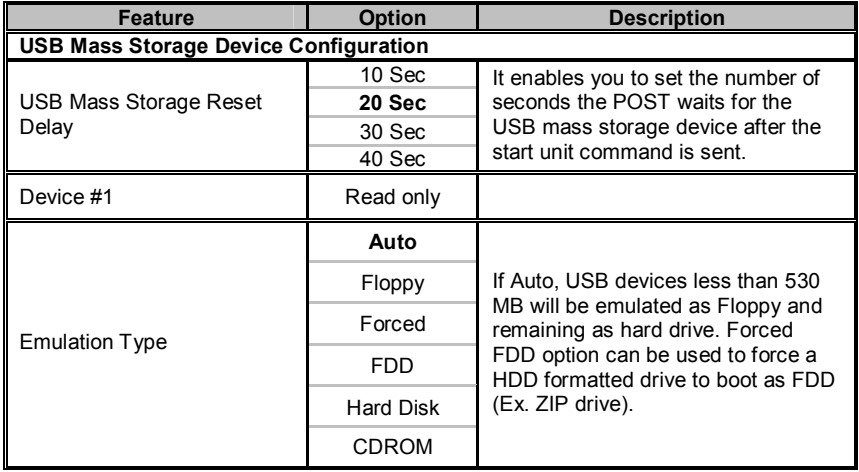

### **3.2.5 ACPI Configuration Sub-Menu**

Use this screen to select options for ACPI. Use the up and down arrow  $(\uparrow/\downarrow)$ keys to select an item. Use the Plus and Minus (+/-) keys to change the value of the selected option. A description of the selected item appears on the right side of the screen. The settings are described on this page. The screen is shown below.

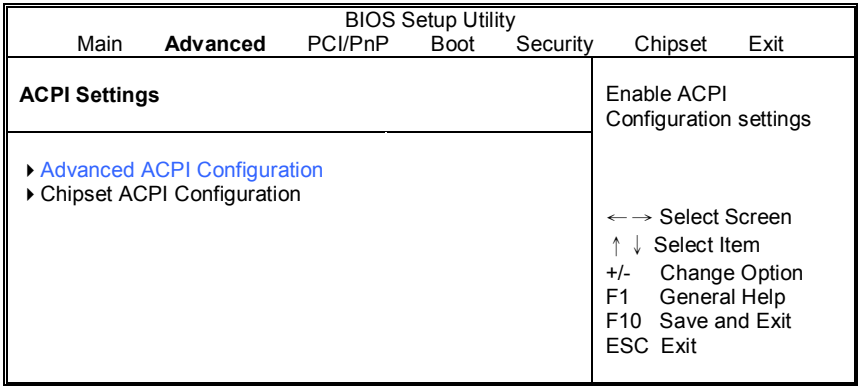

### **3.2.5.1 Advanced ACPI Configuration Sub-Menu**

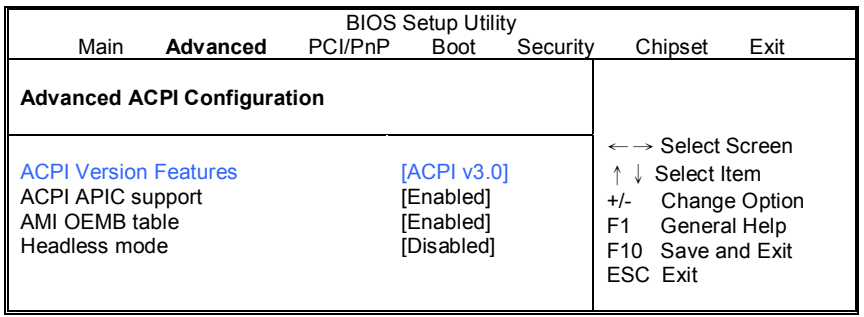

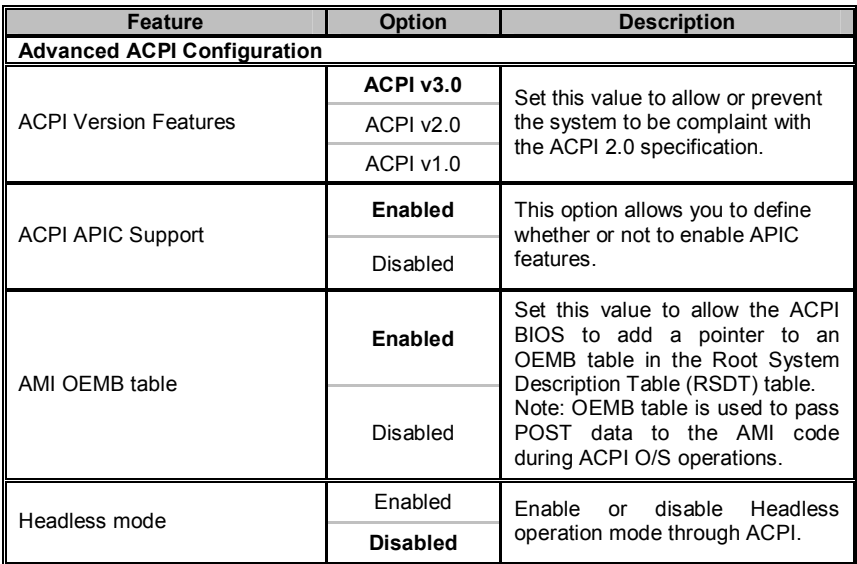

### **3.2.5.2 Chipset ACPI Configuration Sub-Menu**

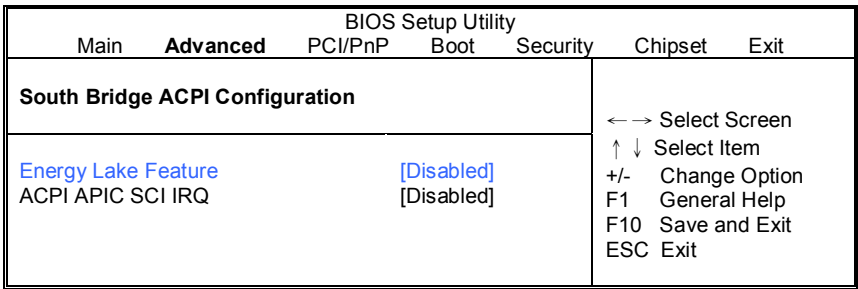

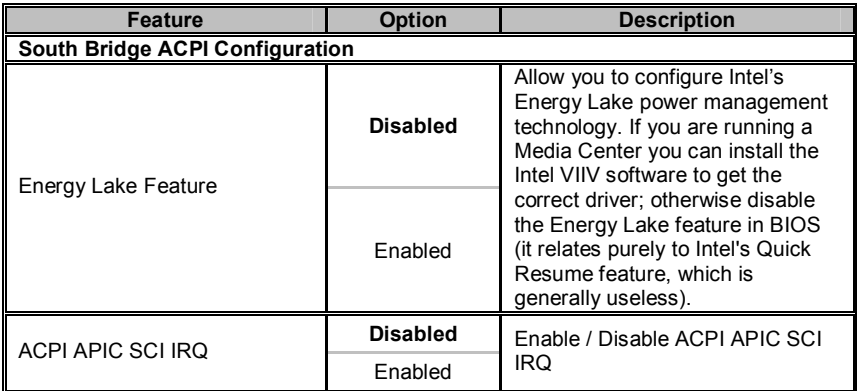

## **3.2.6 AHCI Configuration Sub-Menu**

You can use this screen to view the AHCI Configuration Menu. Use the up and down arrow ( $\uparrow\downarrow\downarrow$ ) keys to select an item. Use the Plus and Minus (+/-) keys to change the value of the selected option. The settings are described on the following pages.

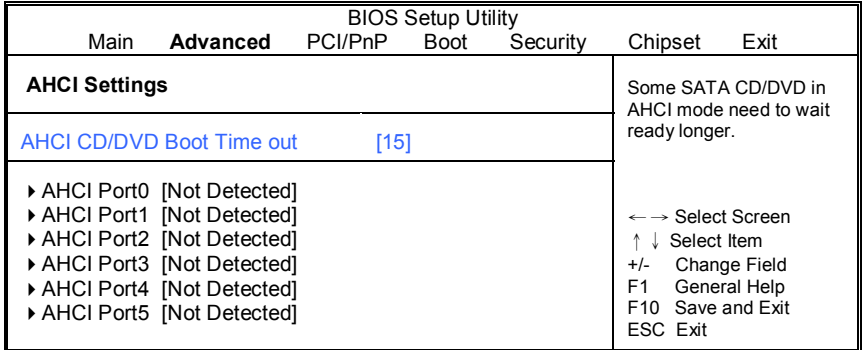

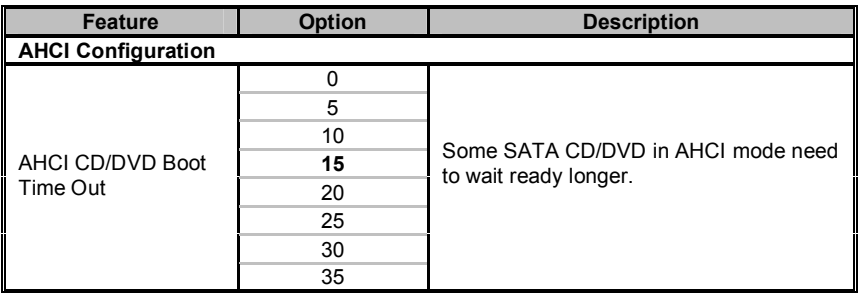

### **3.2.6.1 AHCI Port0/Port1/Port2/Port3/Port4/Port5 Sub-Menu**

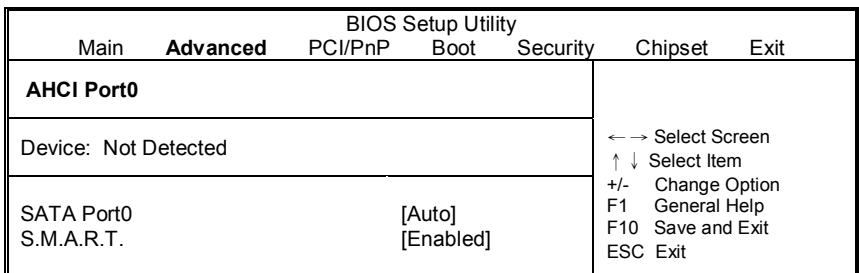

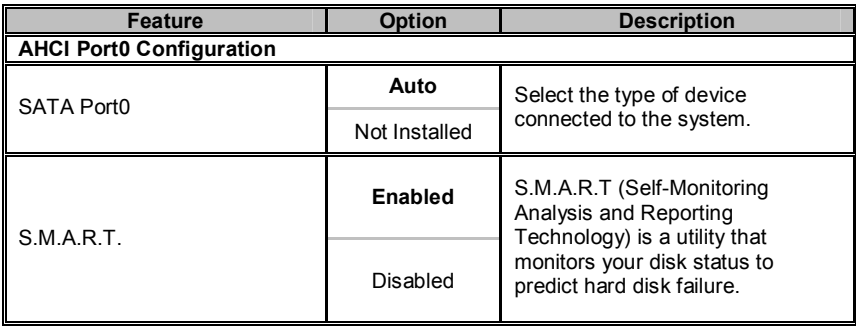

## **3.2.7 APM Configuration**

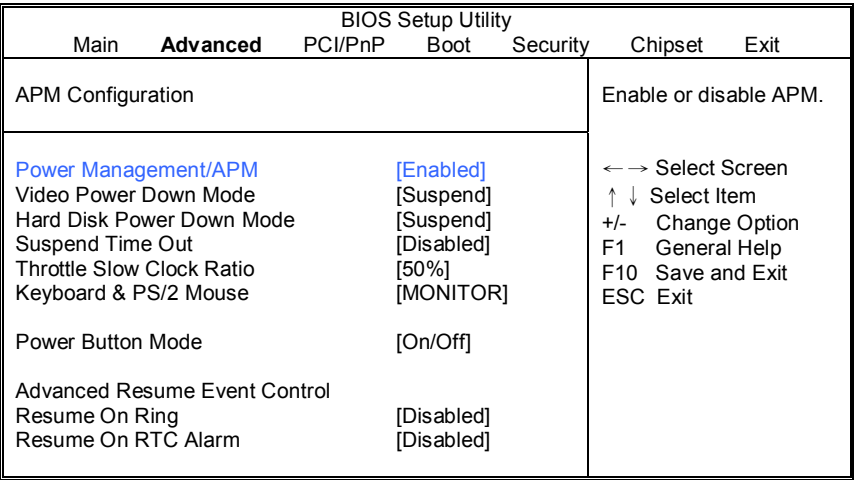

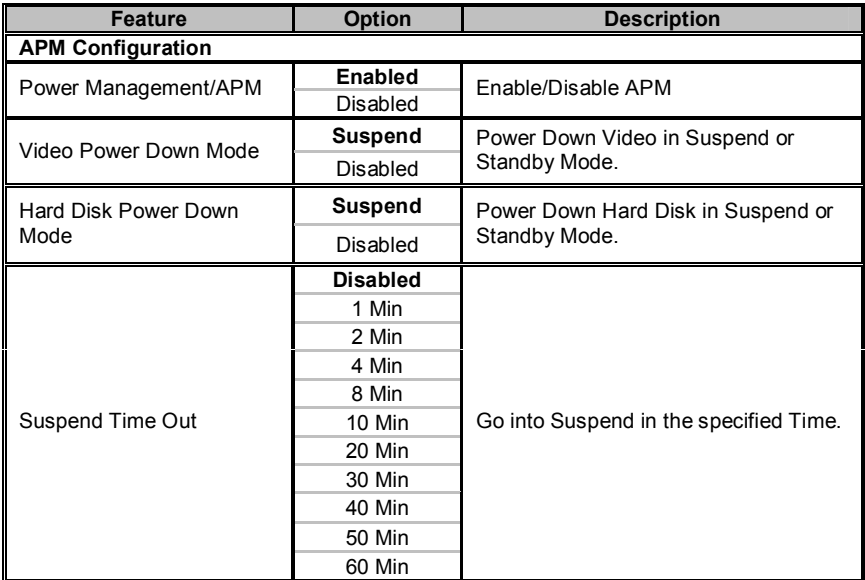

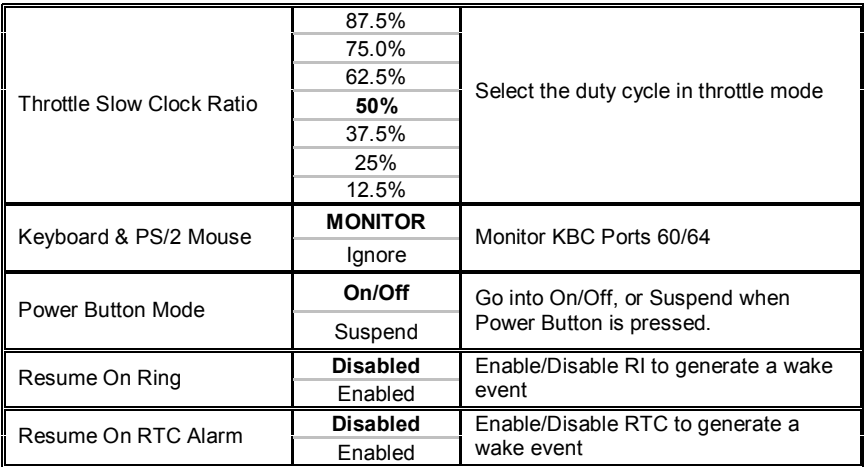

## **3.2.8 Event Log Configuration Sub-Menu**

You can use this screen to view the Event Log Control Menu. This logs system events (such as CMOS clear) and writes the log into NVRAM. Use the up and down arrow ( $\uparrow/\downarrow$ ) keys to select an item. Use the Plus and Minus (+/-) keys to change the value of the selected option. The settings are described on the following pages.

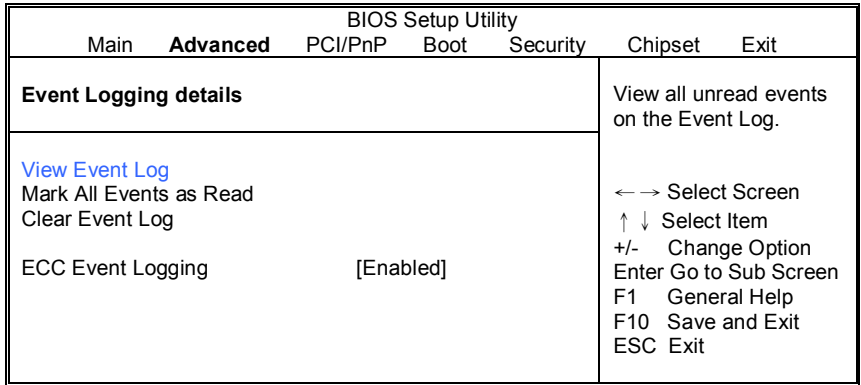

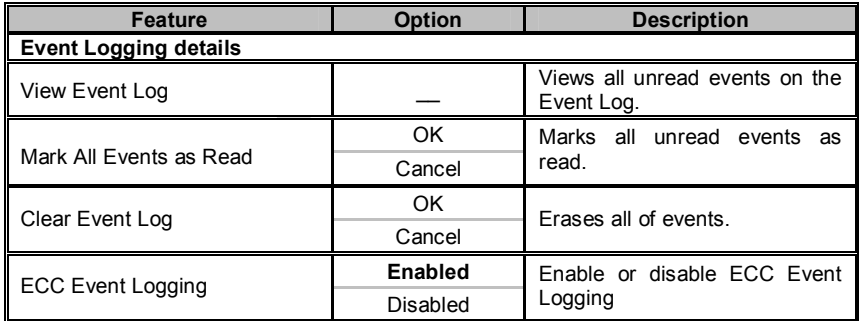

### **3.2.9 Hardware Health Configuration Sub-Menu**

You can use this screen to view the Hardware Health Configuration Settings. Use the up and down arrow  $(\uparrow/\downarrow)$  keys to select an item. Use the Plus and Minus (+/-) keys to change the value of the selected option. The settings are described on the following pages.

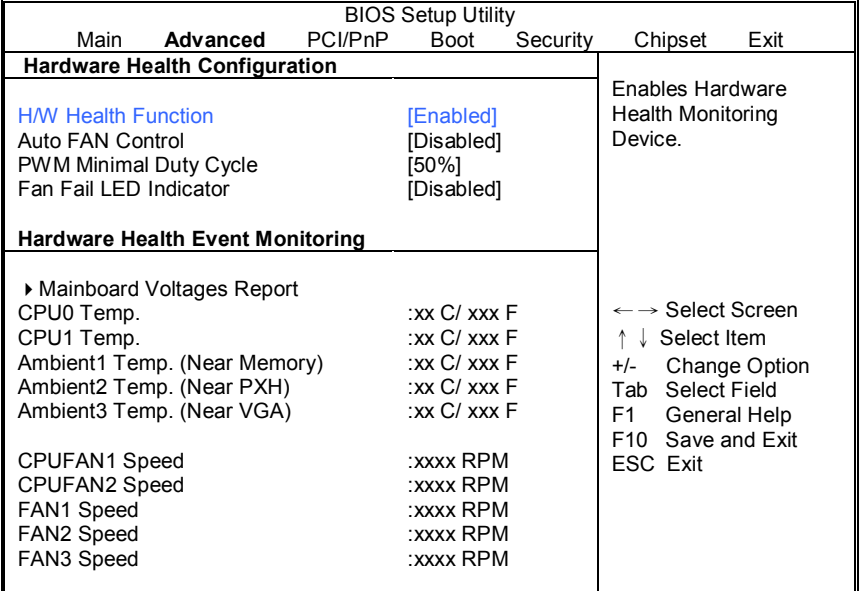

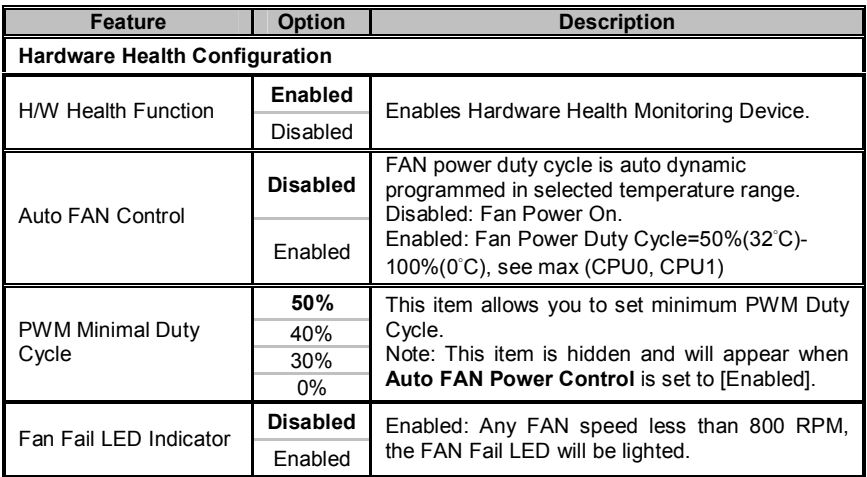

## **3.2.9.1 Mainboard Voltages Report Sub-Menu**

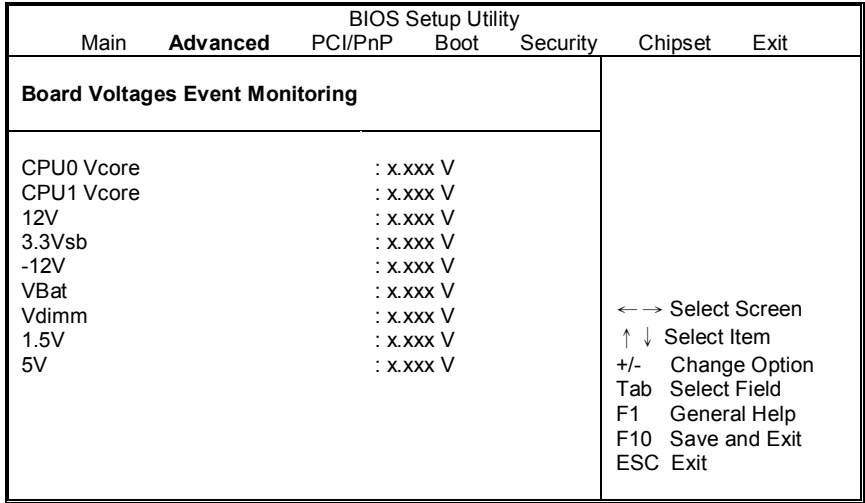

Read only. It can not be modified in user mode.

#### **3.2.10 Remote Access Configuration Sub-Menu**

You can use this screen to view the Remote Access Configuration Menu. This feature allows access to the Server remotely via serial port. Use the up and down arrow ( $\uparrow/\downarrow$ ) keys to select an item. Use the Plus and Minus (+/-) keys to change the value of the selected option. The settings are described on the following pages.

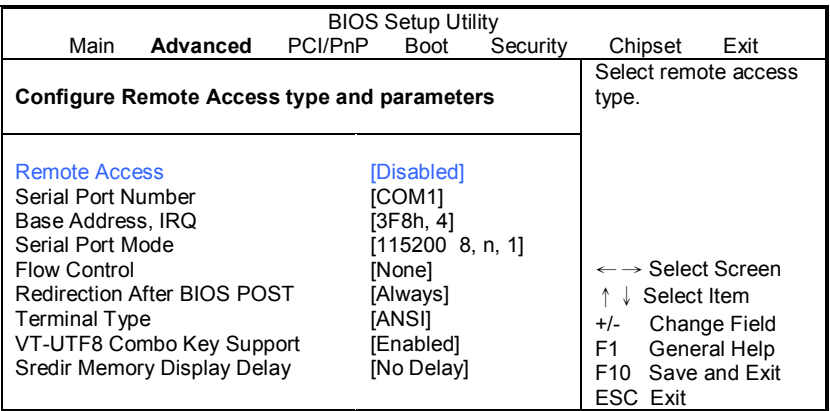

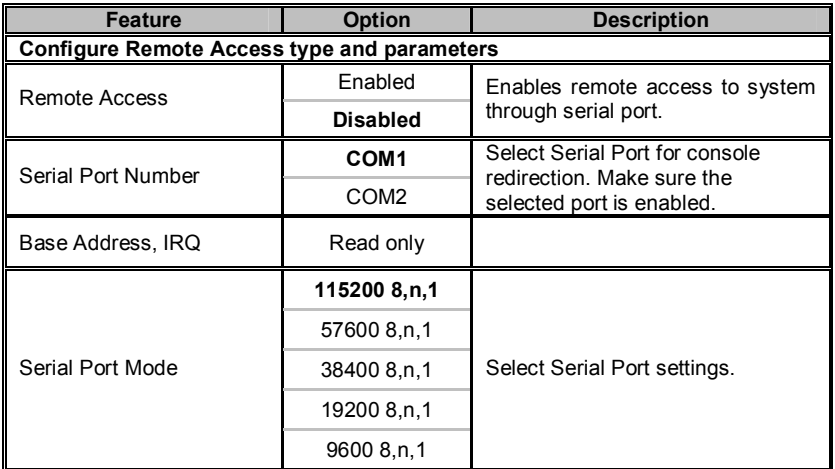

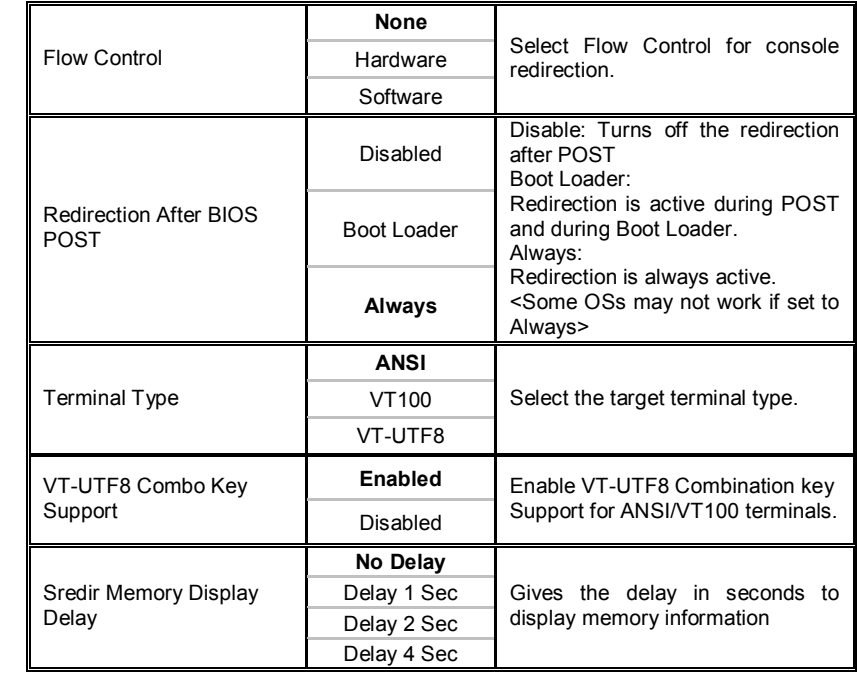

## **3.3 PCI PnP Menu**

You can use this screen to view PnP (Plug & Play) BIOS Configuration Menu. This menu allows the user to configure how the BIOS assigns resources & resolves conflicts. Use the up and down arrow  $(\uparrow/\downarrow)$  keys to select an item. Use the Plus and Minus (+/-) keys to change the value of the selected option. The settings are described on the following pages.

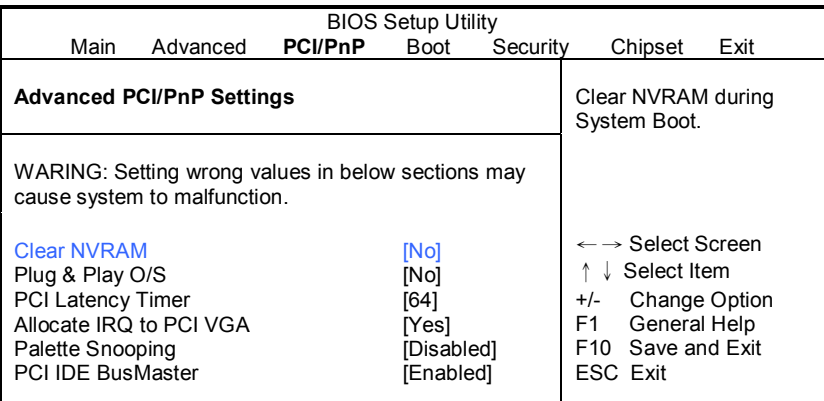

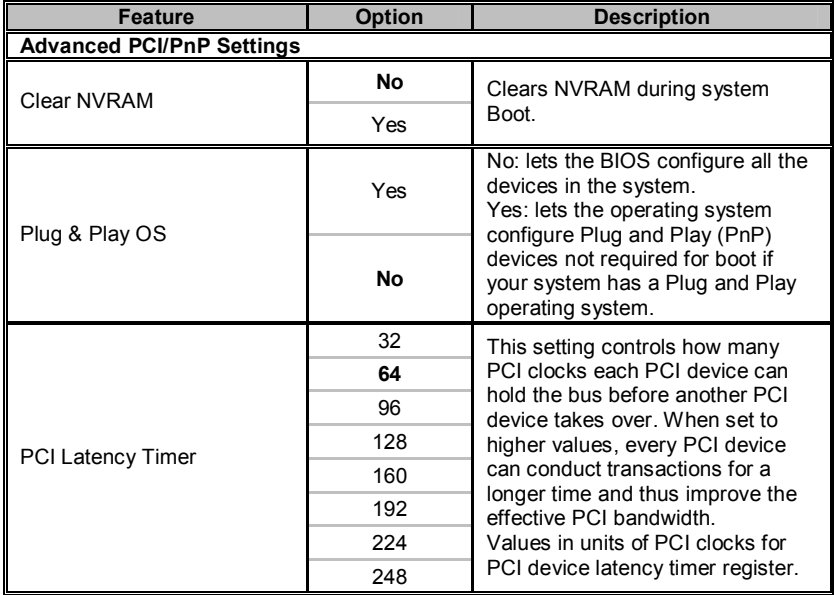

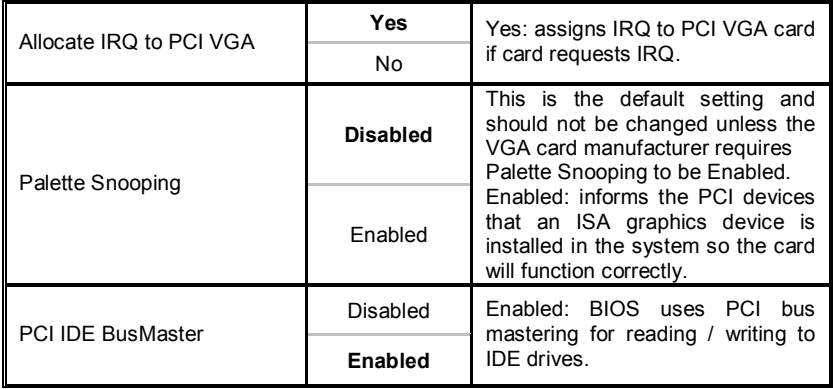

## **3.4 Boot Menu**

You can display Boot Setup option by highlighting it using the Arrow ( $\uparrow/\downarrow$ ) keys and pressing Enter. The settings are described on the following pages.

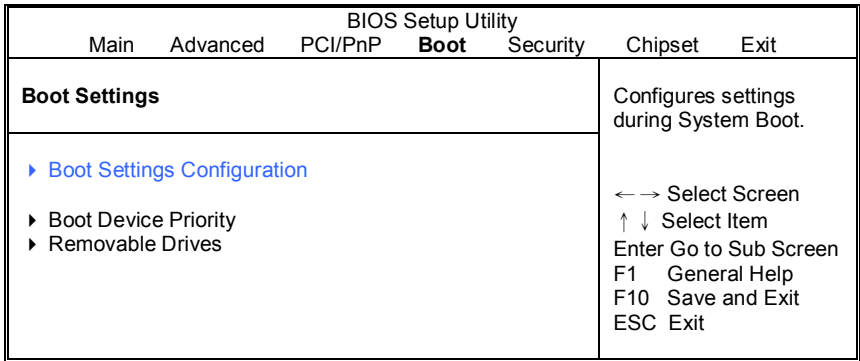

### **3.4.1 Boot Settings Configuration Sub-Menu**

Use this screen to select options for the Boot Settings Configuration. Use the up and down arrow ( $\uparrow/\downarrow$ ) keys to select an item. Use the Plus and Minus (+/-) keys to change the value of the selected option.

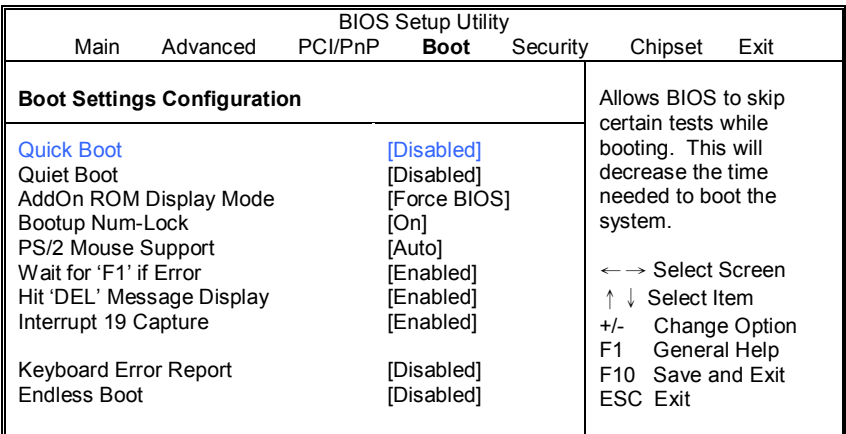

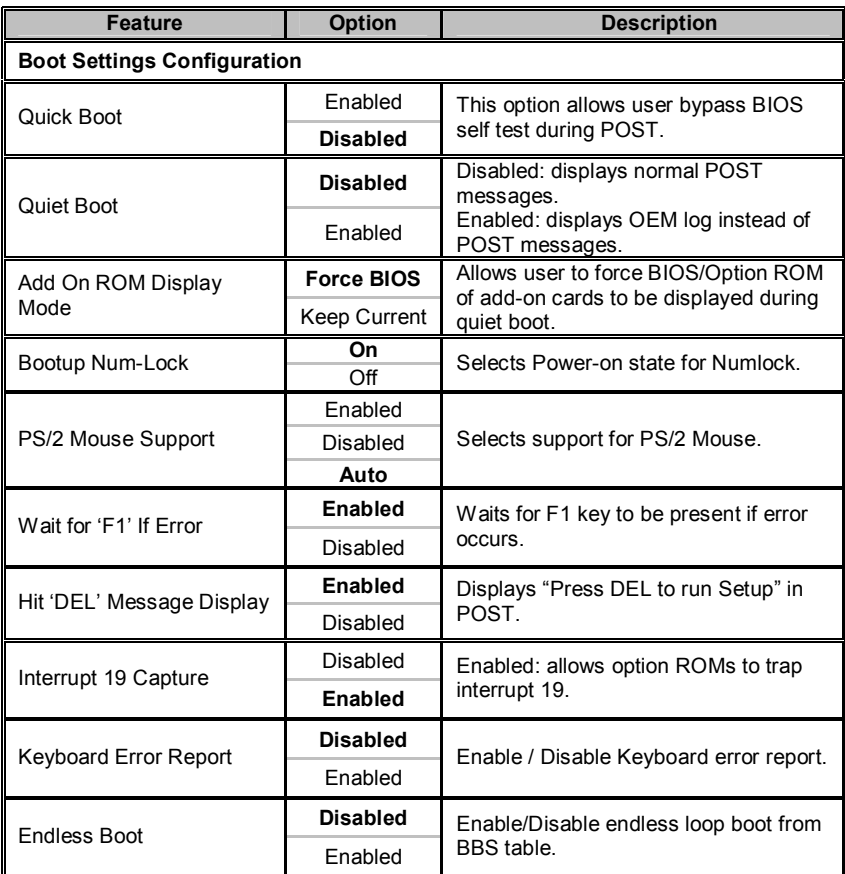

## **3.4.2 Boot Device Priority**

Use this screen to select options for the Boot Device Priority. Use the up and down arrow ( $\uparrow/\downarrow$ ) keys to select an item. Use the Plus and Minus (+/-) keys to change the value of the selected option.

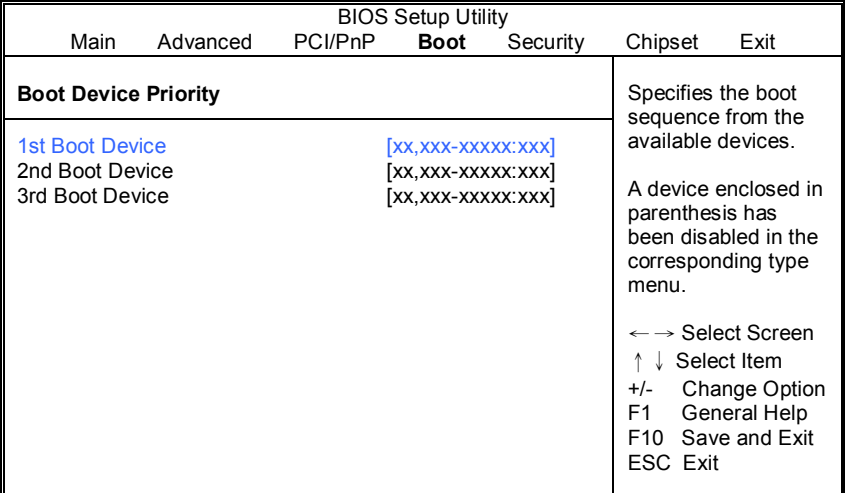

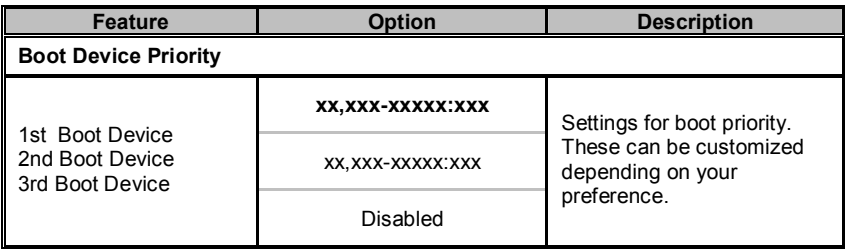

## **3.4.3 Removable Drives**

Use this screen to select options for the Removable Drives. Use the up and down arrow ( $\uparrow/\downarrow$ ) keys to select an item. Use the Plus and Minus (+/-) keys to change the value of the selected option.

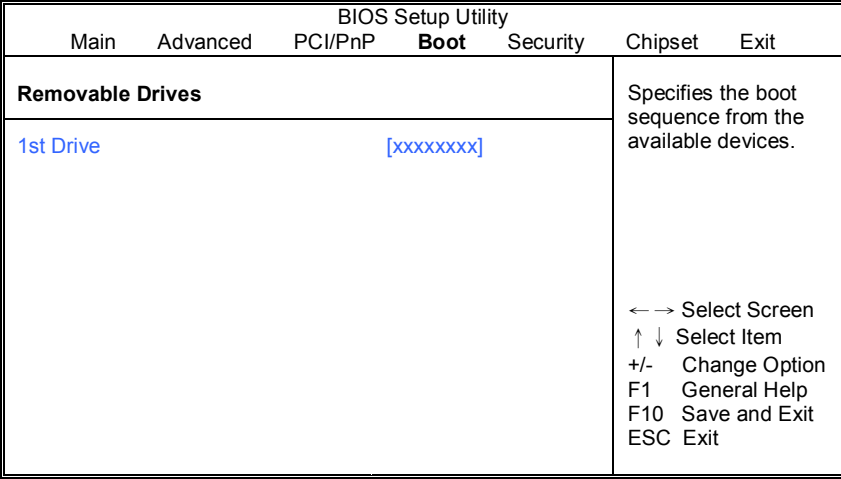

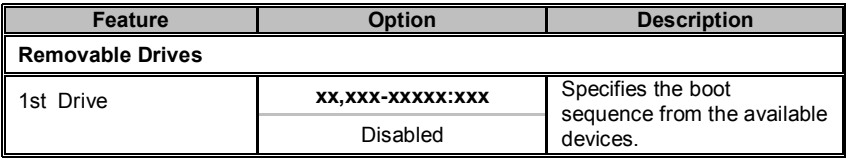

## **3.5 Security Menu**

The system can be configured so that all users must enter a password every time the system boots or when BIOS Setup is entered, using either the Supervisor password or User password. The Supervisor and User passwords activate two different levels of password security. If you select password support, you are prompted for a one to six character password. Type the password on the keyboard. The password does not appear on the screen when typed. Make sure you write it down. If you forget it, you must clear CMOS and reconfigure.

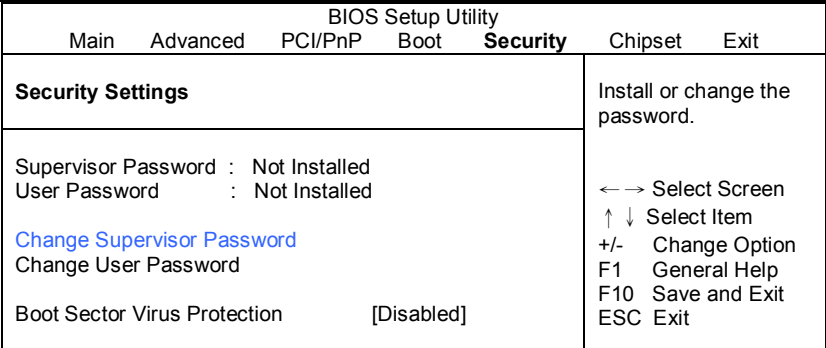

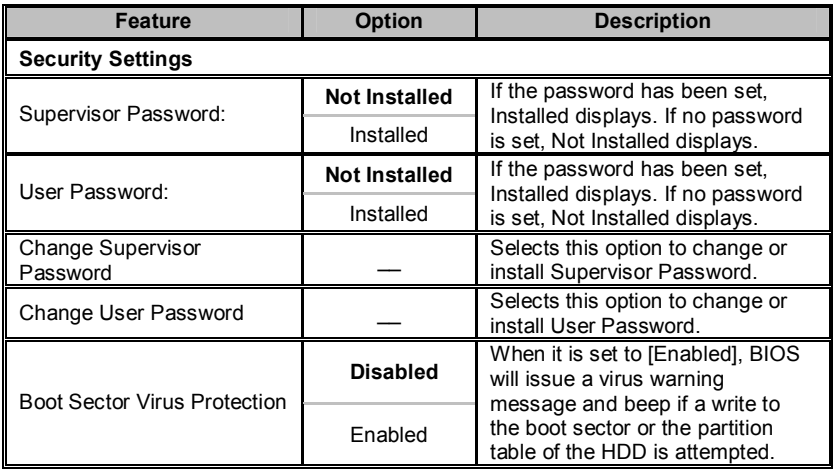

## **3.6 Chipset Menu**

This menu allows the user to customize functions of the AMD Chipsets. North Bridge configuration contains options for Memory & CPU settings. Select a menu by highlighting it using the Arrow  $(\uparrow/\downarrow)$  keys and pressing Enter. The settings are described on the following pages.

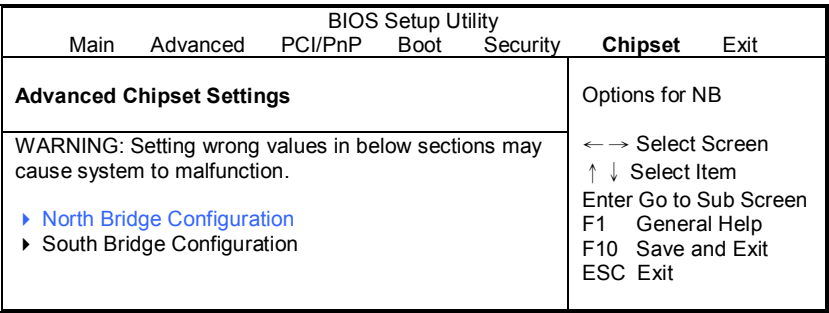

## **3.6.1 North Bridge Configuration Sub-Menu**

This menu gives options for customizing North Bridge Chipset settings. Select a menu by highlighting it using the Arrow ( $\uparrow\land\downarrow$ ) keys and pressing Enter. The settings are described on the following pages.

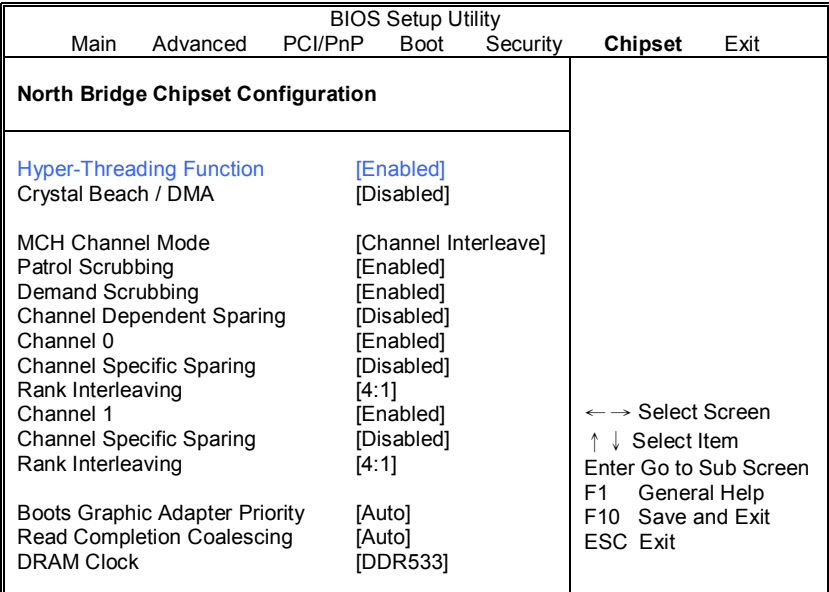

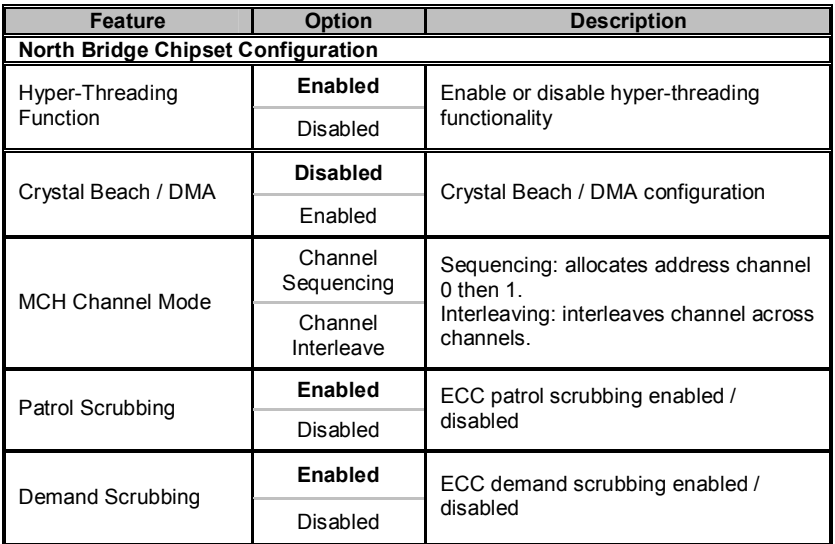

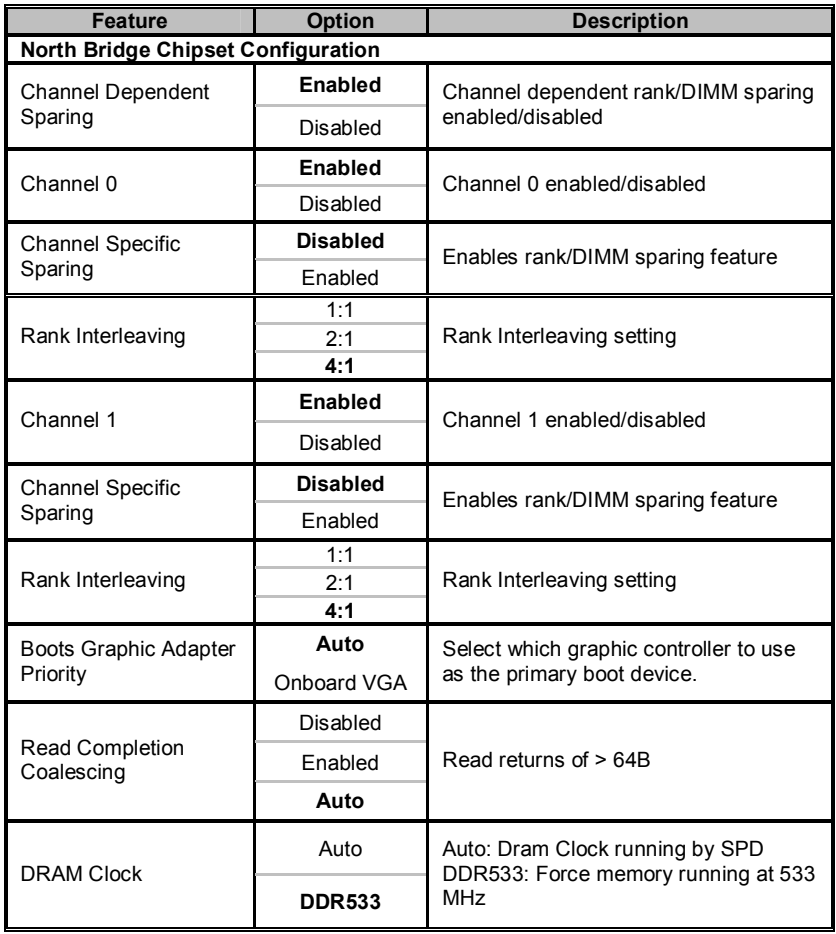

## **3.6.2 South Bridge Configuration Sub-Menu**

This menu gives options for customizing South Bridge Chipset settings. Select a menu by highlighting it using the Arrow ( $\uparrow\land\downarrow$ ) keys and pressing Enter. The settings are described on the following pages.

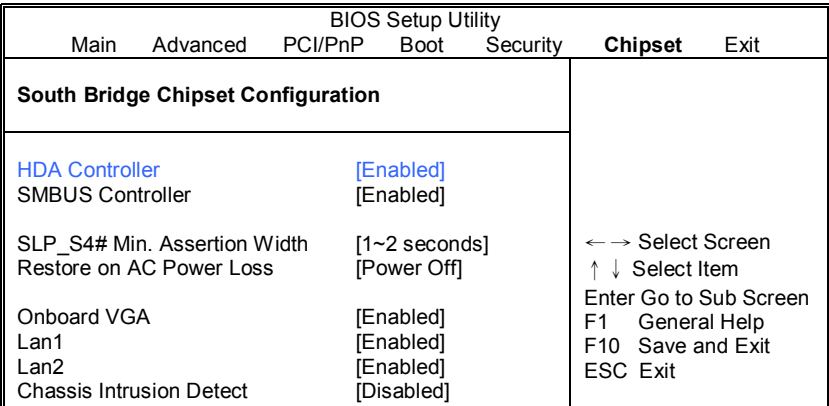

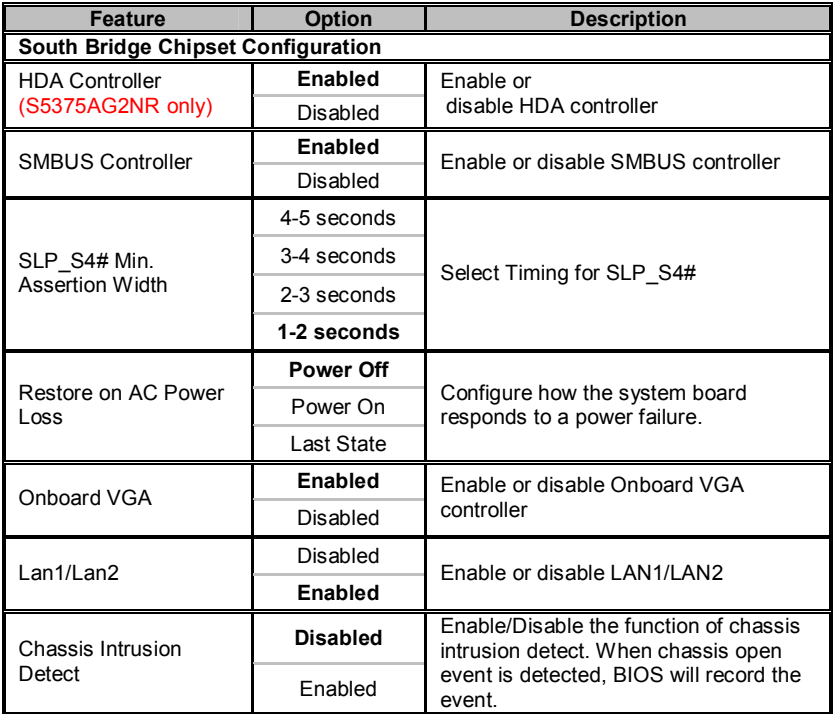

## **3.7 Exit Menu**

You can display an Exit BIOS Setup option by highlighting it Arrow  $(\uparrow/\downarrow)$  keys and pressing Enter.

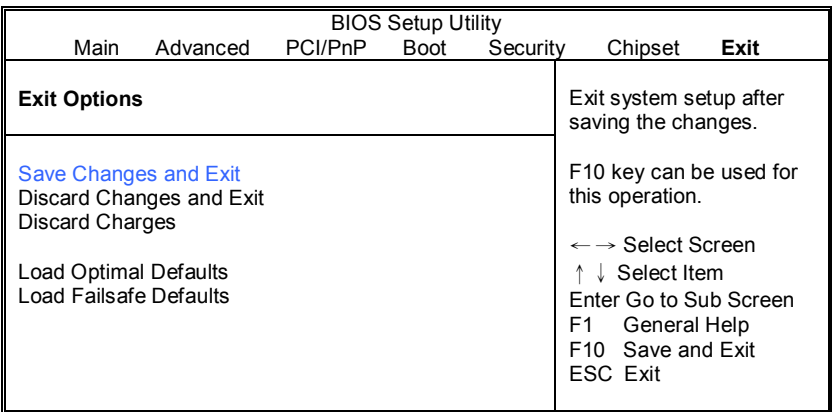

#### **Save Changes and Exit**

Use this option to exit setup utility and re-boot. All new selections you have made are stored into CMOS. System will use the new settings to boot up.

#### **Discard Changes and Exit**

Use this option to exit setup utility and re-boot. All new selections you have made are not stored into CMOS. System will use the old settings to boot up.

#### **Discard Changes**

Use this option to restore all new setup values that you have made but not saved into CMOS.

#### **Load Optimal Defaults**

Use this option to load default performance setup values. Use this option when system CMOS values have been corrupted or modified incorrectly.

#### **Load Failsafe Defaults**

Use this option to load all default failsafe setup values. Use this option when troubleshooting.

# **Chapter 4: Diagnostics**

**NOTE**: if you experience problems with setting up your system, always check the following things in the following order:

### **Memory, Video, CPU**

By checking these items, you will most likely find out what the problem might have been when setting up your system. For more information on troubleshooting, check the TYAN website at: http://www.tyan.com.

## **4.1 Beep Codes**

Fatal errors, which halt the boot process, are communicated through two kinds of audible beeps.

•Eight short beeps: It indicates that a

video error has occurred.

•A single long beep repeatedly: It indicates that a DRAM error has occurred.

The most common type of error is a memory error.

Before contacting your vendor or TYAN Technical Support, be sure that you note as much as you can about the beep code length and order that you experience. Also, be ready with information regarding add-in cards, drives and O/S to speed the support process and come to a quicker solution.

## **4.2 Flash Utility**

Every BIOS file is unique for the motherboard it was designed for. For Flash Utilities, BIOS downloads, and information on how to properly use the Flash Utility with your motherboard, please check the TYAN web site: http://www.tyan.com/

**NOTE:** Please be aware that by flashing your BIOS, you agree that in the event of a BIOS flash failure, you must contact your dealer for a replacement BIOS. There are no exceptions. TYAN does not have a policy for replacing BIOS chips directly with end users. In no event will TYAN be held responsible for damages done by the end user.

## **4.3 AMIBIOS Post Code**

The POST code checkpoints are the largest set of checkpoints during the BIOS preboot process. The following table describes the type of checkpoints that may occur during the POST portion of the BIOS:

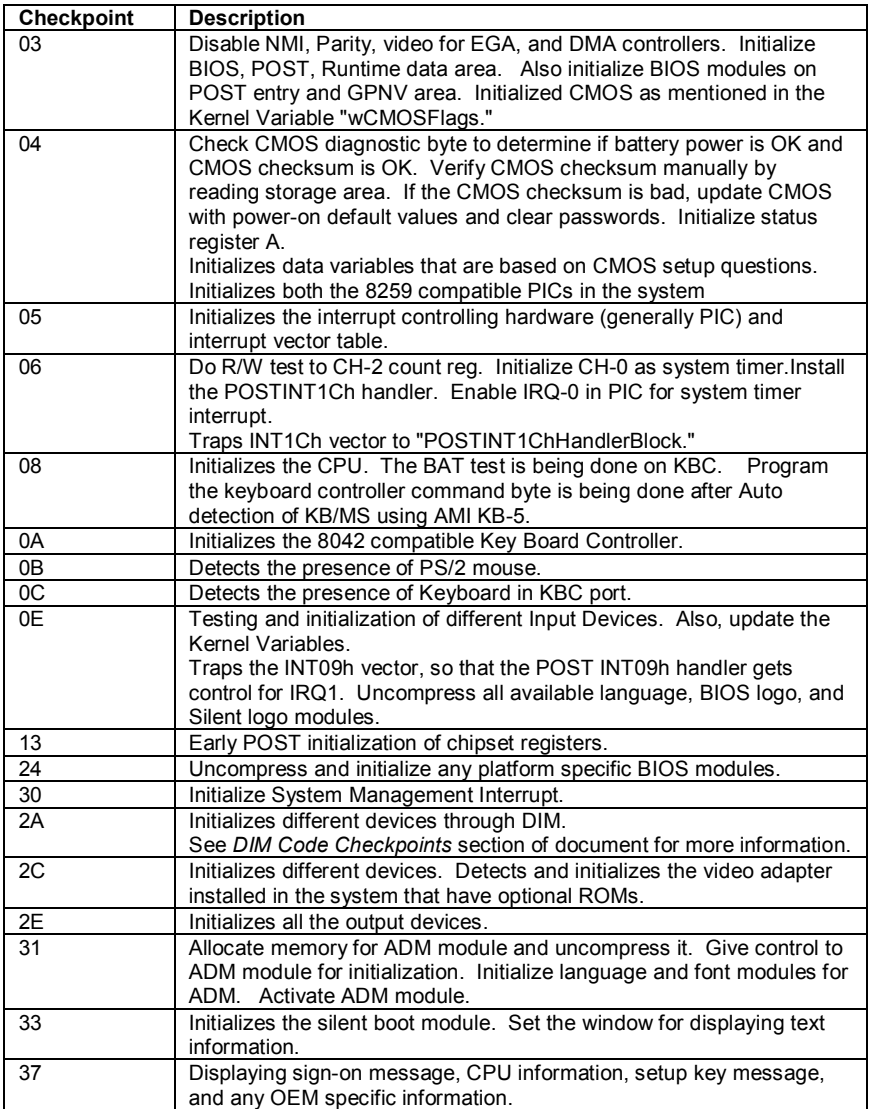

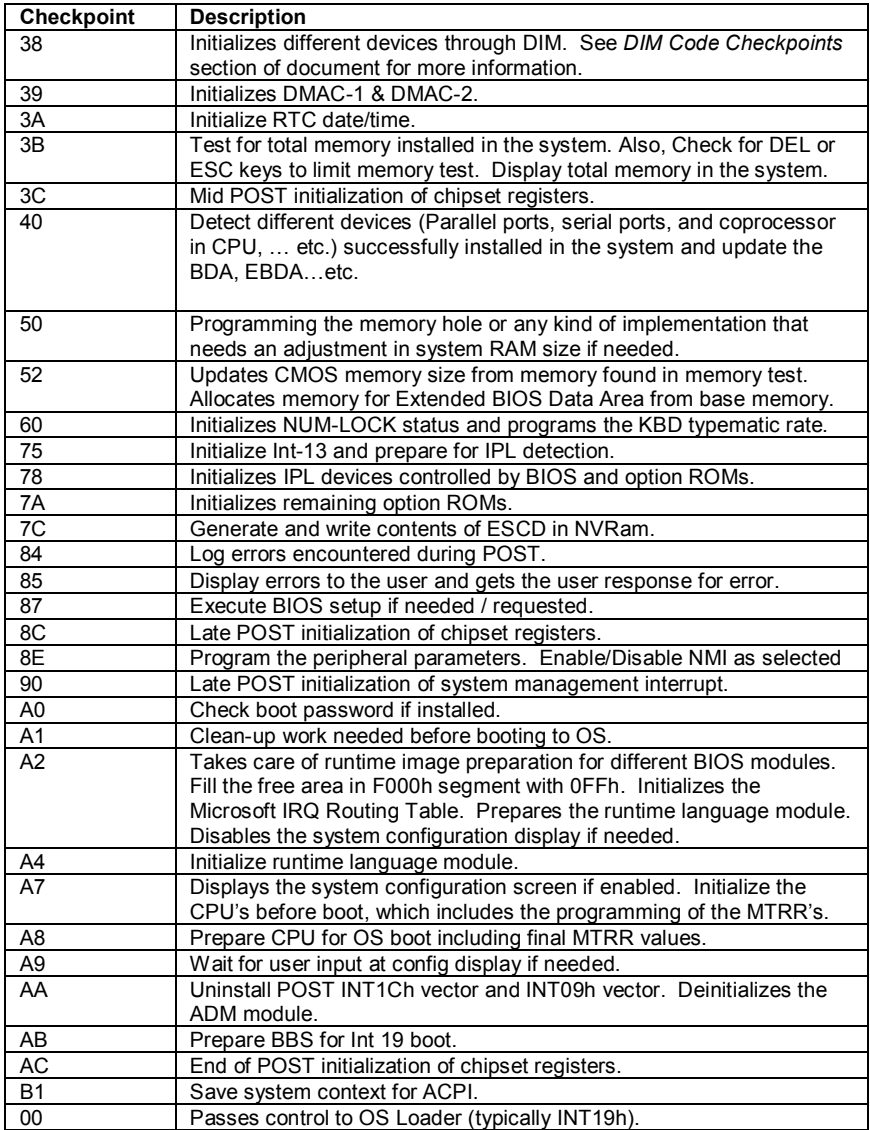

# **NOTE**

### **Overview**

Tyan Server Management Daughter Card (SMDC) is a powerful yet cost-efficient solution for high-end server management hardware packages. Tyan's goal is to provide remote system monitoring and control even when the operating system is absence or simply fails. This empowers Tyan's server board with advanced industrial-standard features.

Tyan SMDC is a snap-in card that provides essential server management solution. It enables any IT Manager by providing multi-interfaces to access the hardware remotely and perform **monitor**, **control** and **diagnose** activities effectively.

Tyan SMDC is not a peripheral card. Unlike regular peripheral card such as AGP card, Network card or SCSI card, SMDC does not require any hardware specific driver. As long as a standby power comes into the system, SMDC will begin looking after the system.

Tyan SMDC provides diversified methods to communicate with the hardware. IT manager has the flexibility to choose among *Keyboard Controller Style* (KCS), *Block Transfer* (BT) style, Intelligent Chassis Management Bus (ICMB), Intelligent Platform Management Bus (IPMB), Emergency Management Port (EMP) and standard IPMI-Over-LAN communication as defined in latest IPMI 1.5 specification.

Tyan SMDC is compatible with all IPMI-compliance software as well as Tyan System Operator<sup>™</sup> (TSO) software package.

By adding SMDC, Tyan's server board becomes a highly manageable and IPMI compatible system with all the advanced features suggesting in IPMI Spec.

More detailed information on Tyan's SMDC card can be found on our website: http://www.tyan.com

#### **Features of Tyan Server Management**

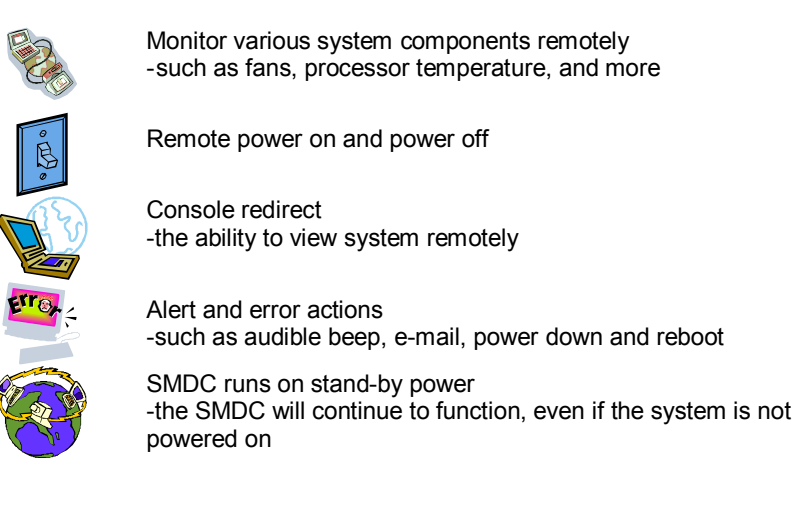

### **How SMDC and TSO Work**

The brief descriptions below will help explain how these items function.

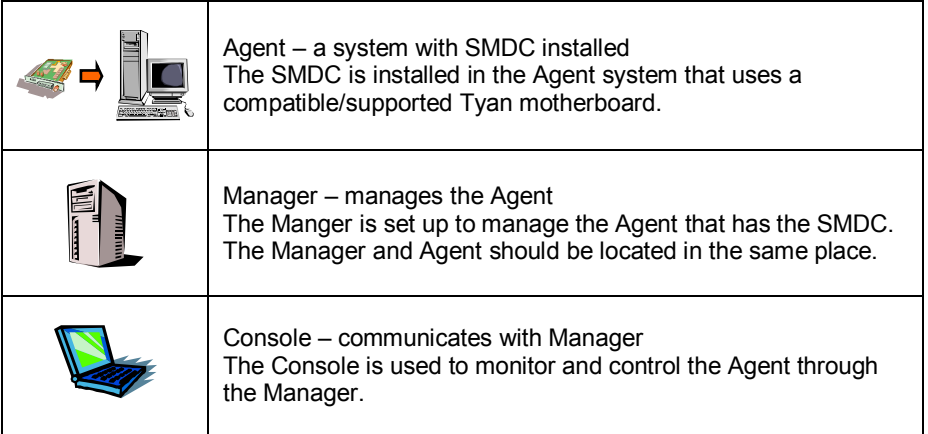
# **Glossary**

**ACPI (Advanced Configuration and Power Interface):** a power management specification that allows the operating system to control the amount of power distributed to the computer's devices. Devices not in use can be turned off, reducing unnecessary power expenditure.

**AGP (Accelerated Graphics Port):** a PCI-based interface which was designed specifically for demands of 3D graphics applications. The 32-bit AGP channel directly links the graphics controller to the main memory. While the channel runs at only 66 MHz, it supports data transmission during both the rising and falling ends of the clock cycle, yielding an effective speed of 133 MHz.

**ATAPI (AT Attachment Packet Interface):** also known as IDE or ATA; a drive implementation that includes the disk controller on the device itself. It allows CD-ROMs and tape drives to be configured as master or slave devices, just like HDDs.

**ATX:** the form factor designed to replace the AT form factor. It improves on the AT design by rotating the board 90 degrees, so that the IDE connectors are closer to the drive bays, and the CPU is closer to the power supply and cooling fan. The keyboard, mouse, USB, serial, and parallel ports are built-in.

**Bandwidth:** refers to carrying capacity. The greater the bandwidth, the more data the bus, phone line, or other electrical path, can carry. Greater bandwidth, then, also results in greater speed.

**BBS (BIOS Boot Specification):** is a feature within the BIOS that creates, prioritizes, and maintains a list of all Initial Program Load (IPL) devices, and then stores that list in NVRAM. IPL devices have the ability to load and execute an OS, as well as provide the ability to return to the BIOS if the OS load process fails for some reason. At that point, the next IPL device is called upon to attempt loading of the OS.

**BIOS (Basic Input/Output System):** the program that resides in the ROM chip, and provides the basic instructions for controlling your computer's hardware. Both the operating system and application software use BIOS routines to ensure compatibility.

**Buffer:** a portion of RAM which is used to temporarily store data, usually from an application, though it is also used when printing, and in most keyboard drivers. The CPU can manipulate data in a buffer before copying it, all at once, to a disk drive. While this improves system performance --- reading to or writing from a disk drive a single time is much faster than doing so repeatedly --- there is also the possibility of losing your data should the system crash. Information stored in a buffer is temporarily stored, not permanently saved.

**Bus:** a data pathway. The term is used especially to refer to the connection between the processor and system memory, and between the processor and PCI or ISA local buses.

**Bus mastering:** allows peripheral devices and IDEs to access the system memory without going through the CPU (similar to DMA channels).

**Cache:** a temporary storage area for data that will be needed often by an application. Using a cache lowers data access times, since the needed information is stored in the SRAM instead of in the slow DRAM. Note that the cache is also much smaller than your regular memory: a typical cache size is 512KB, while you may have as much as 4GB of regular memory.

**Cache size**: refers to the physical size of the cache onboard. This should not be confused with the cacheable area, which is the total amount of memory which can be scanned by the system in search of data to put into the cache. A typical setup would be a cache size of 512KB, and a cacheable area of 512MB. In this case, up to 512KB of the main memory onboard is capable of being cached. However, only 512KB of this memory will be in the cache at any given moment. Any main memory above 512MB could never be cached.

**Closed and open jumpers:** jumpers and jumper pins are active when they are "on" or "closed", and inactive when they are "off" or "open".

**CMOS (Complementary Metal-Oxide Semiconductors):** chips that hold the basic startup information for the BIOS.

**COM port:** another name for the serial port, which is called as such because it transmits the eight bits of a byte of data along one wire, and receives data on another single wire (that is, the data is transmitted in serial form, one bit after another). Parallel ports transmit the bits of a byte on eight different wires at the same time (that is, in parallel form, eight bits at the same time).

**DDR (Double Data Rate):** is a technology designed to double the clock speed of the memory. It activates output on both the rising and falling edge of the system clock rather than on just the rising edge, potentially doubling output.

**DIMM (Dual In-line Memory Module):** faster and more capacious form of RAM than SIMMs, and do not need to be installed in pairs.

**DIMM bank:** sometimes called DIMM sockets, because the physical slot and the logical unit are the same. That is, one DIMM module fits into one DIMM socket, which is capable of acting as a memory bank.

**DMA (Direct Memory Access):** channels that are similar to IRQs. DMA channels allow hardware devices (like soundcards or keyboards) to access the main memory without involving the CPU. This frees up CPU resources for other tasks. As with IRQs, it is vital that you do not double up devices on a single line. Plug-n-Play devices will take care of this for you.

**Doze mode:** in this mode, only the CPU's speed is slowed. DRAM (Dynamic RAM): widely available, very affordable form of RAM which has the unfortunate tendency to lose data if it is not recharged regularly (every few milliseconds). This refresh requirement makes DRAM three to ten times slower than non-recharged RAM such as SRAM.

**ECC (Error Correction Code or Error Checking and Correcting):** allows data to be checked for errors during run-time. Errors can subsequently be corrected at the same time that they're found.

**EEPROM (Electrically Erasable Programmable ROM):** also called Flash BIOS, is a ROM chip which can, unlike normal ROM, be updated. This allows you to keep up with changes in the BIOS programs without having to buy a new chip. TYAN's BIOS updates can be found at http://www.tyan.com

**ESCD (Extended System Configuration Data):** a format for storing information about Plug-n-Play devices in the system BIOS. This information helps properly configure the system each time it boots.

**Fault-tolerance:** a term describing a system where one component can quickly be replaced without causing a loss of service, such as in a RAID system.

**Firmware:** low-level software that controls the system hardware.

**Form factor:** an industry term for the size, shape, power supply type, and external connector type of the Personal Computer Board (PCB) or motherboard. The standard form factors are the AT and ATX, although TYAN also makes some Baby-AT and ATX Footprint boards.

**Global timer:** onboard hardware timer, such as the Real-Time Clock (RTC).

**Handshaking:** a process where two devices initiate communications. One device, typically the server, sends a message to another device, typically a client, in order to request establishment of a communications channel. The two devices will then exchange messages back and forth in order to settle on a communications protocol.

**HDD:** stands for Hard Disk Drive, a type of fixed drive.

**H-SYNC:** controls the horizontal synchronization/properties of the monitor.

**IC (Integrated Circuit):** the formal name for the computer chip.

**IDE (Integrated Device/Drive Electronics):** a simple, self-contained HDD interface. It can handle drives up to 8.4 GB in size. Almost all IDEs sold now are in fact Enhanced IDEs (EIDEs), with maximum capacity determined by the hardware controller.

I**/O (Input/Output):** the connection between your computer and another piece of hardware (mouse, keyboard, etc.)

**Initial Program Load (IPL):** a feature built into BBS-compliant devices, describing those devices as capable of loading and executing an OS, as well as being able to provide control back to the BIOS if the loading attempt fails.

**IPL:** see Initial Program Load.

**IRQ (Interrupt Request):** an electronic request that runs from a hardware device to the CPU. The interrupt controller assigns priorities to incoming requests and delivers them to the CPU. It is important that there is only one device hooked up to each IRQ line; doubling up devices on IRQ lines can lock up your system. Plug-n-Play operating systems can take care of these details for you.

**ISA (Industry Standard Architecture):** a slower 8- or 16-bit bus (data pathway).

**Latency:** the amount of time that one part of a system spends waiting for another part to catch up. This is most common when the system sends data out to a peripheral device, and it waiting for the peripheral to send some data back (peripherals tend to be slower than onboard system components).

**Mirroring:** see RAID.

**NVRAM:** ROM and EEPROM are both examples of Non-Volatile RAM, memory that holds its data without power. DRAM, in contrast, is volatile.

**OEMs (Original Equipment Manufacturers):** Compaq or IBM package other companies' motherboards and hardware inside their case and sell them.

**Parallel port:** transmits the bits of a byte on eight different wires at the same time (that is, in parallel form, eight bits at the same time).

**PCI (Peripheral Component Interconnect):** a 32 or 64-bit local bus (data pathway) which is faster than the ISA bus. Local buses are those which operate within a single system (as opposed to a network bus, which connects multiple systems).

**PCI PIO (PCI Programmable Input/Output) modes:** the data transfer modes used by IDE drives. These modes use the CPU for data transfer (in contrast, DMA channels do not). PCI refers to the type of bus used by these modes to communicate with the CPU.

**PCI-to-PCI bridge:** allows you to connect multiple PCI devices onto one PCI slot.

**Pipeline burst SRAM:** a type of RAM that can maintain it's data as long as power is provided to the memory chips. In this configuration, SRAM requests are pipelined, which means that larger packets of data are sent to the memory at one time, and acted upon quickly. This type of SRAM operates at bus speeds higher than 66MHz.

**PM timers (Power Management timers):** software timers that count down the number of seconds or minutes until the system times out and enters sleep, suspend, or doze mode.

**PnP (Plug-n-Play):** a design standard that has become ascendant in the industry. Plug-n-Play devices require little set-up to use. Novice end users can simply plug them into a computer that is running on a Plug-n-Play aware operating system (such as Windows 98), and go to work. Devices and operating systems that are not Plug-n-Play require you to reconfigure your system each time you add or change any part of your hardware.

**RAID (Redundant Array of Independent Disks):** a way for the same data to be stored in different places on many hard drives. By using this method, the data is stored redundantly, also the multiple hard drives will appear as a single drive to the operating system. RAID level 0 is known as striping, where data is striped (or overlapped) across multiple hard drives, but offers no fault-tolerance. RAID level 1 is known as mirroring, which stores the data within at least two hard drives, but does not stripe. RAID level 1 also allows for faster access time and fault-tolerance, since either hard drive can be read at the same time. RAID level 0+1 is both striping and mirroring, providing fault-tolerance, striping, and faster access all at the same time.

**RAIDIOS:** stands for RAID I/O Steering, a type of RAID technology from Intel. RAIDIOS is a specification used to enable an embedded I/O controller, embedded on the motherboard, to be used as just an I/O controller or to be the I/O component of a hardware RAID subsystem. The RAIDIOS circuit allows an I/O Processor (either embedded on the motherboard or on an add-in card) to configure the I/O controller and service the I/O controller's interrupts. The I/O controller and the I/O Processor together are two of the primary components of a hardware RAID subsystem.

**RAM (Random Access Memory):** technically refers to a type of memory where any byte can be accessed without touching the adjacent data, is often used to refer to the system's main memory. This memory is available to any program running on the computer.

**ROM (Read-Only Memory):** a storage chip which contains the BIOS; the basic instructions required to boot the computer and start up the operating system.

**SATA (Serial ATA):** is an evolutionary replacement for the Parallel ATA physical storage interface. Serial ATA is a drop-in solution in that it is compatible with today's software and operating systems. It will provide for systems which are easier to design, with cables that are simpler to route and install, smaller cable connectors, and lower voltage requirements.

**SDRAM (Synchronous Dynamic RAM):** called as such because it can keep two sets of memory addresses open simultaneously. By transferring data alternately from one set of addresses and then the other, SDRAM cuts down on the delays associated with non-synchronous RAM, which must close one address bank before opening the next.

**Serial port:** called as such because it transmits the eight bits of a byte of data along one wire, and receives data on another single wire (that is, the data is transmitted in serial form, one bit after another).

**SIMM (Single In-line Memory Module):** formally the most common form of RAM for motherboards. They must be installed in pairs, and do not have the carrying capacity or the speed of DIMM modules.

**Sleep/Suspend mode:** in this mode, all devices except the CPU shut down.

**SRAM (Static RAM):** unlike DRAM, this type of RAM does not need to be refreshed in order to prevent data loss. Thus, it is faster and more expensive.

**SSI (Server System Infrastructure):** an industry initiative intended to provide ready-to-use design specifications for common server hardware elements (chassis, power supplies, and racks) to promote and support server industry growth.

**Standby mode:** in this mode, the video and hard drives shut down; all other devices continue to operate normally.

**Striping:** see RAID

**UltraDMA-33/66/100:** a fast version of the old DMA channel. UltraDMA is also called UltraATA. Without proper UltraDMA controller, your system cannot take advantage of higher data transfer rates of the new UltraDMA/UltraATA hard drives.

**USB (Universal Serial Bus):** a versatile port. This one port type can function as a serial, parallel, mouse, keyboard or joystick port. It is fast enough to support video transfer, and is capable of supporting up to 127 daisy-chained peripheral devices.

**VGA (Video Graphics Array):** the PC video display standard

**V-SYNC:** controls the vertical scanning properties of the monitor.

**ZIF Socket (Zero Insertion Force socket):** these sockets make it possible to insert CPUs without damaging the sensitive CPU pins. The CPU is lightly placed in an open ZIF socket, and a lever is pulled down. This shift the processor over and down, guiding into the board and locking it into place.

If a problem arises with your system, you should turn to your dealer for help first. Your system has most likely been configured by them, and they should have the best idea of what hardware and software your system contains. Furthermore, if you purchased your system from a dealer near you, you can bring your system to them to have it serviced instead of attempting to do so yourself (which can have expensive consequences).

#### **Help Resources:**

1. See the beep codes section of this manual. 2. See the TYAN website for FAQ's, bulletins, driver updates, and other information: http://www.tyan.com 3. Contact your dealer for help BEFORE calling TYAN. 4. Check the TYAN user group: alt.comp.periphs.mainboard.TYAN

## **Returning Merchandise for Service**

During the warranty period, contact your distributor or system vendor FIRST for any product problems. This warranty only covers normal customer use and does not cover damages incurred during shipping or failure due to the alteration, misuse, abuse, or improper maintenance of products.

**NOTE:** A receipt or copy of your invoice marked with the date of purchase is required before any warranty service can be rendered. You may obtain service by calling the manufacturer for a Return Merchandise Authorization (RMA) number. The RMA number should be prominently displayed on the outside of the shipping carton and the package should be mailed prepaid. TYAN will pay to have the board shipped back to you.

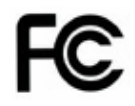

## **Notice for the USA**

Compliance Information Statement (Declaration of Conformity Procedure) DoC FCC Part 15: This device complies with part 15 of the FCC Rules

Operation is subject to the following conditions:

This device may not cause harmful interference, and

This device must accept any interference received including interference that may cause undesired operation. If this equipment does cause harmful interference to radio or television reception, which can be determined by turning the equipment off and on, the user is encouraged to try one or more of the following measures:

Reorient or relocate the receiving antenna.

Increase the separation between the equipment and the receiver. Plug the equipment into an outlet on a circuit different from that of the receiver. Consult the dealer on an experienced radio/television technician for help.

## **Notice for Canada**

This apparatus complies with the Class B limits for radio interference as specified in the Canadian Department of Communications Radio Interference Regulations. (Cet appareil est conforme aux norms de Classe B d'interference radio tel que specifie par le Ministere Canadien des Communications dans les reglements d'ineteference radio.)

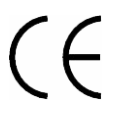

Notice for Europe (CE Mark) This product is in conformity with the Council Directive 89/336/EEC, 92/31/EEC (EMC).

**CAUTION**: Lithium battery included with this board. Do not puncture, mutilate, or dispose of battery in fire. Danger of explosion if battery is incorrectly replaced. Replace only with the same or equivalent type recommended by manufacturer. Dispose of used battery according to manufacturer instructions and in accordance with your local regulations.

Document #: D1907-110